# Schieb Report

## **Ausgabe 2021.50**

#### **Apple MacBook Pro mit M1: Power ohne Ende und rasante Apps**

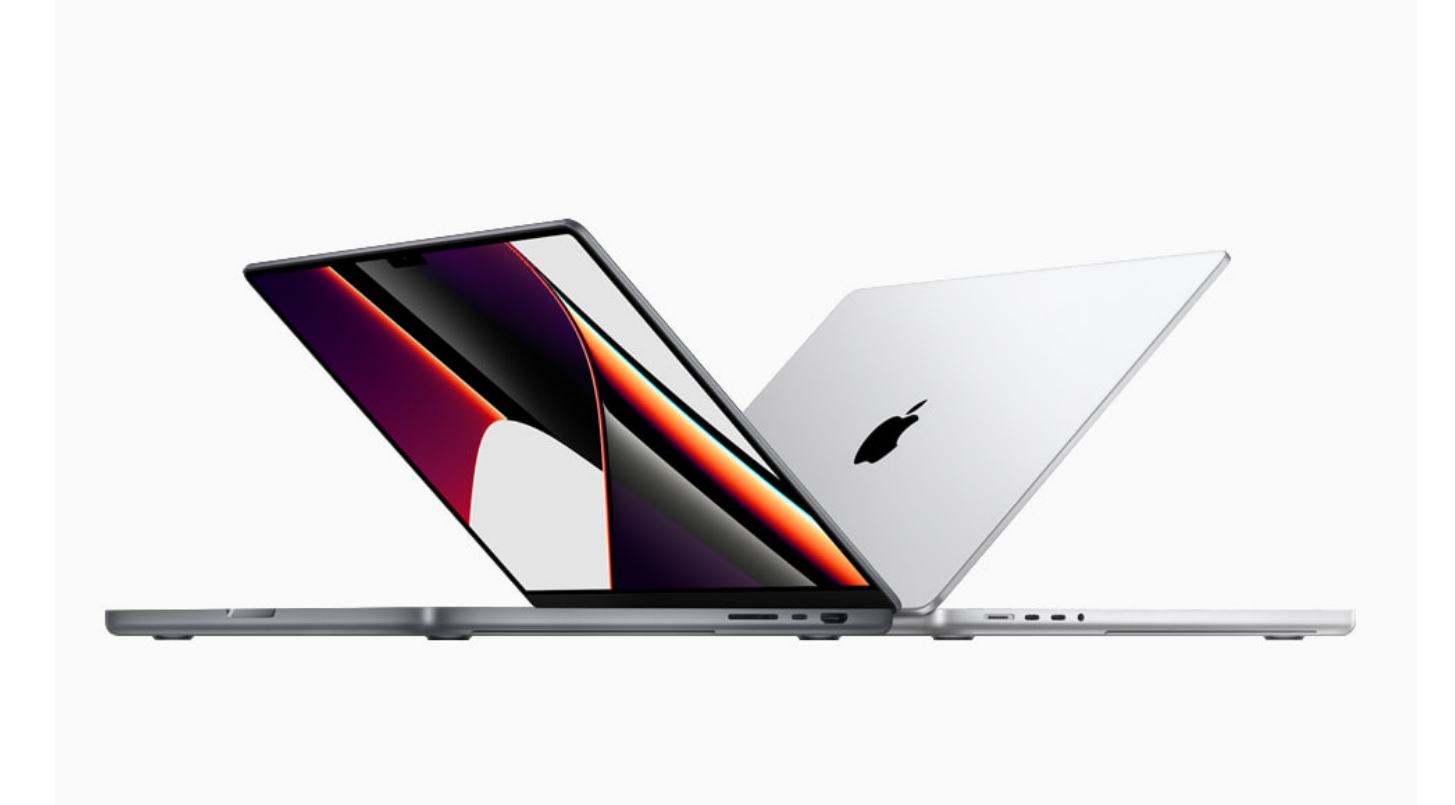

**Mit den M1-Prozessoren macht Apple den CPU-Bauern Intel und AMD mächtig Konkurrenz. Denn Apples M1-Prozessoren sind nicht nur unfassbar schnell und leistungsfähig, sondern gleichzeitig auch noch genügsam. Das macht sich vor allem in Notebooks sehr positiv bemerkbar. Die neuen Modelle mit M1 Pro und M1 Max beweisen das.**

Früher war ich ja bekanntlich ausschließlich mit Windows unterwegs. Doch seitdem ich viele Fotos und vor allem Videomaterial bearbeite – und das sind jetzt auch schon etliche Jahre –, setze ich bevorzugt Apple-Hardware ein. Auf meinem Schfreibtisch steht ein hochgerüsteter iMac Pro, um aufwändigen Videoschnitt zu erledigen (für Videos und vor allem Fernsehbeiträge) – und unterwegs bin ich mit iPhone und iPad bewaffnet.

Es ist einfach klasse, wie die Geräte zusammenarbeiten und Datenaustausch so einfach gelingen kann. Mittlerweile gibt es zwar auch für die Windows-Welt viele gute Werkzeuge für den Kreativbereich, aber auf Macs funktioniert es einfach

besser – und vor allem eleganter.

( Nur nebenbei sei erwähnt, dass die vorzügliche Kamera im neuen iPhone 13 mit dem Cinematic Mode mir Erstaunliches ermöglicht: Unterwegs Videos mit Prores aufnehmen - und am Schnittplatz die Schärfe (nach)ziehen. )

#### **M1-Prozessor: Power ohne Ende**

Natürlich war ich sehr gespannt auf das neue MacBook Pro mit M1-Prozessor. Die hat Apple weiter entwickelt und bietet jetzt auch den M1 Pro und den M1 Max an. Für mich stellte sich die Frage: Kann ein MacBook Pro – also ein tragbarer Notebook – mit einem völlig neu entwickelten Prozessor wirklich meinen sündhaft teuren, da bis unter die Zähne mit Intel-Prozessor-Power und Arbeitsspeicher bewaffneten iMac Pro mithalten?

Um es vorwegzunehmen: Ja. Und zwar ohne mit der Wimper zu zucken. Oder besser: Ohne heißlaufenden Prozessor, ohne laut rotierenden Ventilator – und sogar, ohne dass dem Akku deswegen schnell die Puste ausginge.

Der MacBook Pro mit M1-Prozessoren (ich arbeite mit einem M1 Pro, der M1 Max hat noch mehr Kerne und Rechen-Power zur Verfügung) ist dem Tischrechner deutlich überlegen. Das merke ich vor allem dann, wenn ich aufwändige Blenden oder sogar Effekte verwende.

Der 3D-Tracker [mTracker3D](https://www.motionvfx.com/store,mtracker-3d-essential-bundle,p3511.html) für Fincalcut X zum Beispiel ist ein Werkzeug, das kinoreife Effekte in ein Bewegtbild rechnet. Auf meinem iMac Pro springt da regelmäßig der Lüfter an. Denn solche Effekte erfordern Rechenleistung pur. Auf meinem neuen MacBook Pro mit M1 Pro sind die Jobs nicht nur deutlich schneller erledigen, sondern auch ohne hörbares Schnaufen des Prozessors. Der Lüfter bleibt aus.

#### **Anspruchsvolle User profitieren am meisten**

Schon seit einigen Jahren entwickelt Apple mit einigem Erfolg eigene Chips für seine Mobilgeräte (iPhone und iPad). Im Sommer 2020 hat der Apfel-Konzern

dann angekündigt, auch seine Mac-Computer mit eigenen Prozessoren ausrüsten zu wollen. Vor einigen Monaten kamen die ersten MacBooks mit M1-Prozessor auf den Markt. Vor einigen Wochen nun auch die größeren Modelle – mit noch schnelleren Prozessoren.

Um es gleich vorweg zu nehmen: Die wirklich beeindruckende Rechen-Power von Apples neuen Prozessoren kommt vor allem solchen Usern zugute, die rechenintensive Anwendungen benutzen. Etwa Fotobearbeitung, Audio-Bearbeitung und vor allem Video-Schnitt und Video-Effekte. Denn hier sind Prozessoren traditionell besonders gefordert. Und bei Spielen – aber das ist nicht so mein Thema.

Solche Anwender, die häufig rechenintensive Anwendungen verwenden, profitieren am meisten von den Fähigkeiten der M1-Prozessoren der neuesten Generation. Weil diese Rechen-Power sogar unterwegs zur Verfügung steht – akkubetrieben. Denn die M1-Prozessoren sind nicht nur unglaublich schnell, sondern gleichzeitig auch noch sparsam.

Und deshalb profitieren sogar User, die nur mit Standardanwendungen arbeiten, von den neuen Prozessoren. Ganz einfach, weil die MacBooks mit M1-Prozessor praktisch nie warm werden, keine Lüfter brauchen und vergleichsweise lange über Akku betrieben werden können.

Mehr als 10.000 Universal Apps und Plug-ins, darunter alle Mac Apps von Apple, sind optimiert und laufen nativ auf M1, M1 Pro und M1 Max.

#### **Jetzt drei Modelle: M1, M1 Pro und M1 Max**

Apple bietet das neue MacBook Pro in zwei Varianten an, die sich vor allem durch die Bildschirmgröße unterscheiden: 14 und 16 Zoll. Es gibt natürlich viele Extras und eine nahezu beliebige Auswahl an Speicher und Festplattengrößen (bei entsprechendem Aufpreis). Zum Glück lässt sich Festplatten-Speicher heute leicht nachrüsten: durch eine superschnelle SSD-Festplatte, die über USB-3 angeschlossen wird. Das ist (fast) so gut wie intern verbaut.

Das "kleinste" MacBook ist der 14-Zöller mit M1-Pro-Prozessor und acht

**schieb.de** News von Jörg Schieb. https://www.schieb.de

Rechenkernen. Bei den Kernen gibt es sogar noch eine Unterscheidung: Sechs Performance-Kerne sind für die Höchstleistung zuständig, die zwei Effizienz-Kerne die Routine-Jobs, die energiesparend erledigt werden können. Und damit nicht genug: Apple fügt auch noch einen Grafik-Chip (GPU) mit 14 Kernen hinzu.

Am oberen Ende der Skala dann der MacBokk mit M1-Pro-Max-CPU mit 10 Kernen, eine GPU mit 32 Grafikkernen. Diese CPU ist ein wahrer Bolide: So viele Kerne sollen die Videobearbeitung beschleunigen und sogar KI ermöglichen.

#### **Mein Praxistest: Turbo im M1-Modus**

So viel zu den technischen Hintergründen. Nun ist es eine Sache, bemerkenswerte Tech Facts zu lesen und Versprechungen von Herstellern zu hören. Eine andere Sache ist, wie das in der Praxis aussieht. Ich habe meinen neuen MacBook Pro mit M1 Pro Prozessor nun einige Wochen im Einsatz: Ich habe damit meine normalen Aufgaben erledigt, aber natürlich auch Fernsehbeiträge damit geschnitten und Effekte gerechnet (gerendert).

Und mein Fazit: Wow! Den MacBook Pro mit M1 Pro bringt so gut wie nichts aus der Ruhe. Ich habe sogar 8K-Videos bearbeitet, was ich im Alltag (bislang) nicht mache. Doch selbst solche extrem hoch-auflösenden Videos haben den Mac im Akkubetrieb nicht aus der Fassung gebracht. Nahezu jede Form von Editing gelangen unter Finalcut X Pro mühelos. Der Lüfter im MacBook ist nicht mal angesprungen.

Das ist schon bemerkenswert. Denn mein iMac Pro mit Intel-Prozessor kann auch eine Menge. Aber wenn viel zu rechnen ist, dann ist der Lüfter unüberhörbar bei der Sache. Der MacBook Pro bleibt bei gleichen und anstrengenderen Aufgaben muchsmäuschenstill.

Wichtig ist aber, hier Software einzusetzen, die auf die neue M1-Familie optimiert wurde. Natürlich trifft das auf die erste Garde der Apple-Software zu: Finalcut, Garageband, Logics etc. sind selbstverständlich bereits optimiert. Die Hersteller von Plugins und Erweiterungen sind derzeit erkennbar bemüht, auch ihre Zusatz-Software (Blenden, Effekte) nachträglich auf M1 zu optimieren, damit es bei Usern mit M1-Prozessor nicht zu Frust kommt.

Zwar kann ich auf meinem MacBook Pro mit M1-Prozessor auch die Intel-

Versionen von Programmen laufen lassen. Allerdings kommt dann eine Art "Übersetzer" namens **Rosetta** zum Einsatz. Die Programme und Erweiterungen sind funktionsfähig, entwickeln aber bei weitem nicht das Potenzial wie auf M1 optimierte Versionen (und verbrauchen auch mehr Energie).

Wer also erst mal einen MacBook Pro mit M1-Prozessor im Einsatz hat, ist gut beraten, seine Software auf den neusten Stand zu bringen: Sobald verfügbar, sollte die auf M1 optimierte Version geladen und eingesetzt werden.

#### **Akkubetrieb ist keine Notlösung mehr**

Wer einen Notebook benutzt, kennt das: Anspruchsvolle Anwendungen saugen den Akku im Nu leer. Oft steht schon nach kurzer Zeit kaum noch Akku zur Verfügung – und die Anwendungen werden langsamer.

Beim MacBook Pro mit M1-Prozessor ist das durchaus anders. Selbst anspruchsvolle Anwendungen wie wie Finalcut Pro oder die Audio-Software Logic Pro bringen auf einem MacBook Pro im reinen Akkubetrieb dauerhaft Spitzenleistungen.

Es hat sich aber auch einiges verändert. Die Toch-Bar ist verschwunden: Ich mag sie eigentlich, die programmierbare Touch-Bar. Doch im neuen MacBook Pro gibt es die bunte Tastenleiste nicht mehr. Zu wenige Software-Hersteller wollten sich die Mühe machen, die Touch-Bar sinnvoll zu unterstützen. Deshalb hatte die OLED-Leiste am Ende nicht viele Anhänger. Irgendwie schade. Doch dafür steht jetzt wieder eine vollständige Leiste mit Funktionstastem zur Verfügung.

Ein Comeback erlebt auch der Netzteilstecker **Magsafe**. In früheren Geräten gab es das schon mal: Eine magnetische Steckverbindung. Sobald der Stecker zum Aufladen in die Nähe der Buchse kommt, saugen sich Stecker und Buchse gegenseitig an. So sitzt der Stecker fest. Stolpert jemand über das Kabel, löst es sich aber auch. Praktisch – und im neuen MacBook Pro wieder mit dabei.

Am anderen Ende hängt ein USB-C-Kabel mit leistungsfähigem 140-Watt-Adapter. Damit ist das MacBook Pro schnell wieder geladen. Wer mag, kann sein 16-Zoll-Modell aber auch über ein herkömmliches USB-C-Kabel laden. Das geht

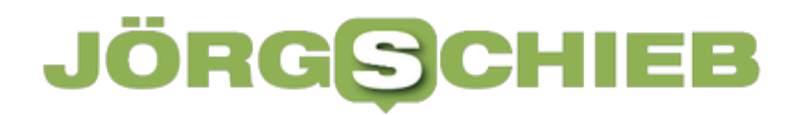

also, ist allerdings etwas langsamer als bei Magsafe.

**schieb.de** News von Jörg Schieb. https://www.schieb.de

#### **Cookie-Banner automatisch wegklicken per Browser Plugin**

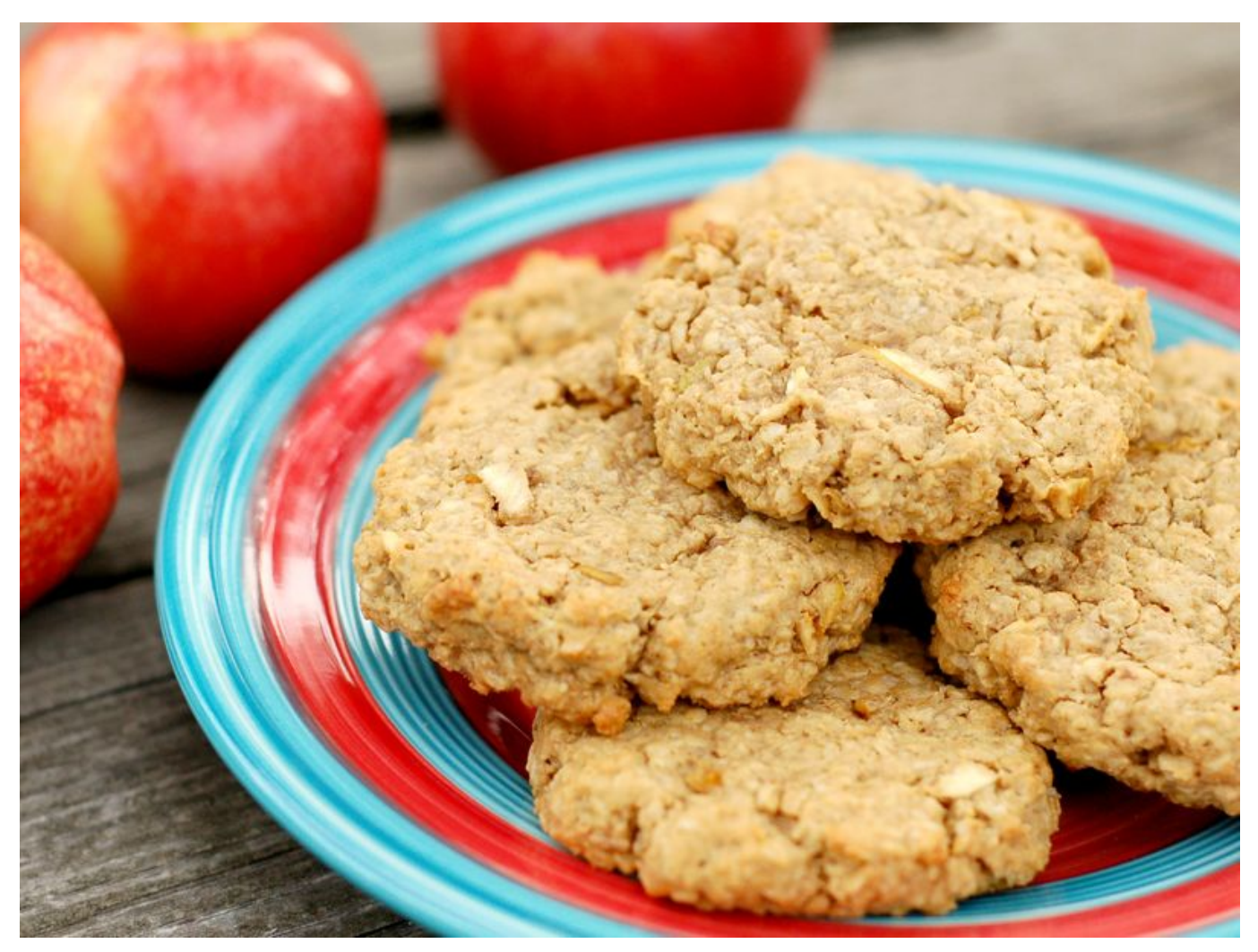

Cookie-Banner sind Fluch und Segen zugleich. Auf der einen Seite sollen Sie sie vor ungewollter Nachverfolgung schützen. Auf der anderen bedeuten sie eine Menge zusätzlicher Klicks und kosten Zeit. Wenn Sie sich diese Zeit ersparen wollen, dann hilft ein kleines Tool.

Nicht erst seit dem am 1. Dezember 2021 in Kraft getretenen Telekommunikation-Telemedien-Datenschutzgesetz (TTDSG) finden Sie auf allen rechtskonformen Webseiten beim ersten Besuch ein Cookie-Banner. Erst wenn Sie die entsprechenden Einstellungen gemacht und bestätigt haben, können Sie die Webseite nutzen. Vielen Anwendern ist dies wichtig: Über Cookies können die Anbieter einige Informationen über Sie sammeln. Informationen, die Ihnen gehören und über die Sie selber bestimmen sollten.

Dann gibt es aber auch die Anwender, die sowieso alle Cookies akzeptieren und sich darüber ärgern, dass Sie immer wieder klicken müssen. Für die ist die Browsererweiterung I don´t care about Cookies etwas.

#### **WHY DO YOU NEED IT?**

Due to EU regulations and increased awareness of online privacy, every website must get user's permission before installing tracking cookies. If<br>you surf anonymously or if you delete cookies automatically every time you cl

This browser extension removes cookie warnings from almost all websites and saves you thousands of unnecessary clicks!

In most cases, it just blocks or hides cookie related pop-ups. When it's needed for the website to work properly, it will automatically accept the cookie policy for you (sometimes it will accept all and sometimes only necessary cookie categories, depending on what's easier to do). It doesn't delete cookies

Please educate yourself about cookie related privacy issues and ways to protect yourself and your data. For example, you can block 3rd party<br>cookies, install ad blocking extensions and then block tracking tools, delete bro etc.

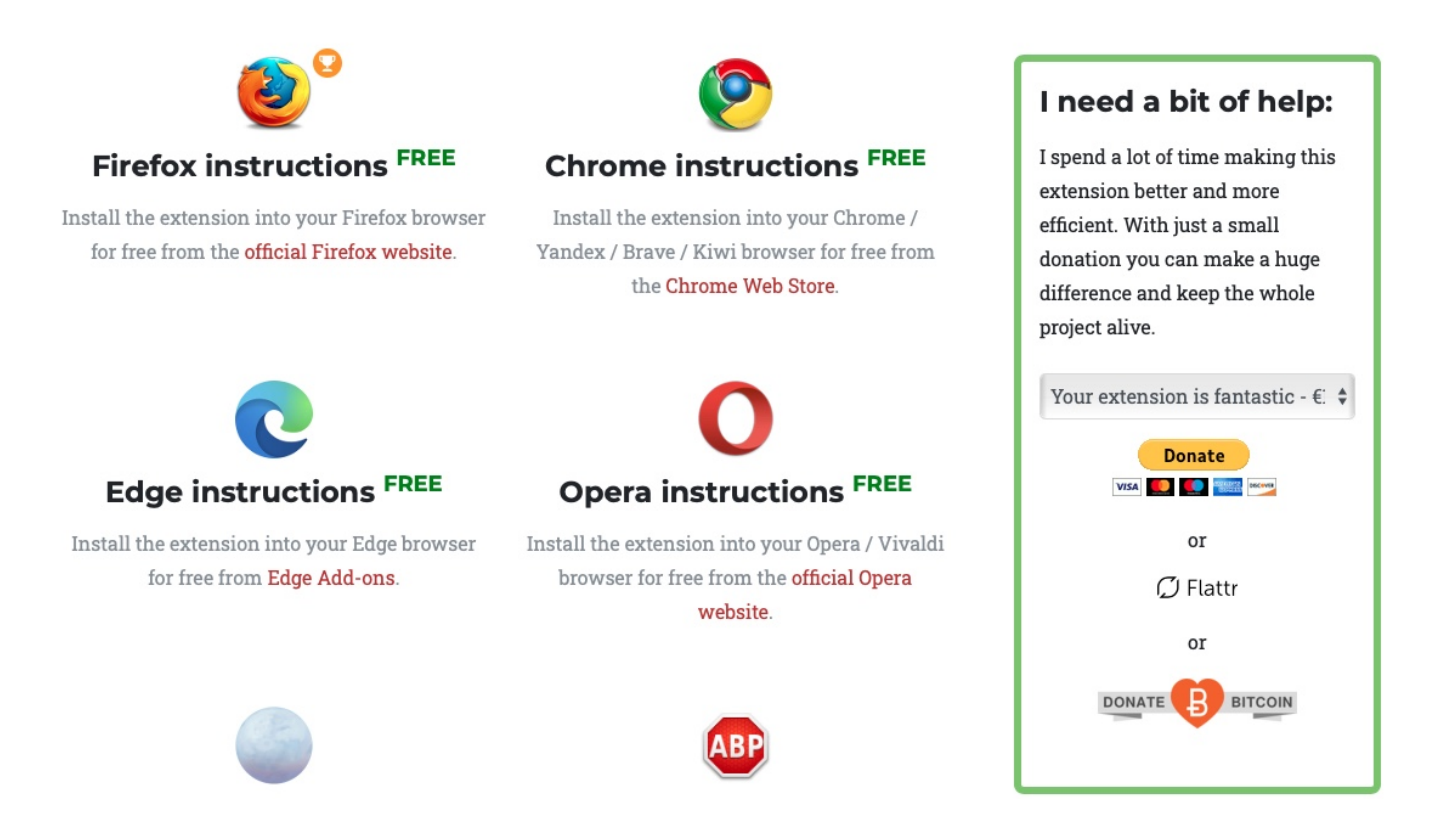

Die existiert für Firefox, Chrome, Edge und Opera. Wenn Sie Safari verwenden, dann können Sie sie zwar nicht direkt in den Browser installieren, aber in Adblock integrieren und damit genauso effektiv verwenden.

Nach der Installation entscheidet die Erweiterung im Hintergrund eigenständig, wie sie die Cookie-Meldungen schließen kann. Je nach Webseite blockiert sie das PopUp, akzeptiert die nötigen oder alle Cookies. Sie haben damit keine Kontrolle mehr darüber, welche Cookies gesetzt werden. Wenn Sie aber im Normalfall

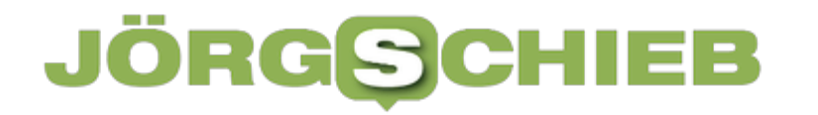

sowieso immer auf Akzeptieren klicken, dann ist das Ergebnis dasselbe, Ihr Aufwand aber deutlich geringer.

**schieb.de** News von Jörg Schieb. https://www.schieb.de

#### **"Verdächtige Verbindungen" beim Virenscanner analysieren**

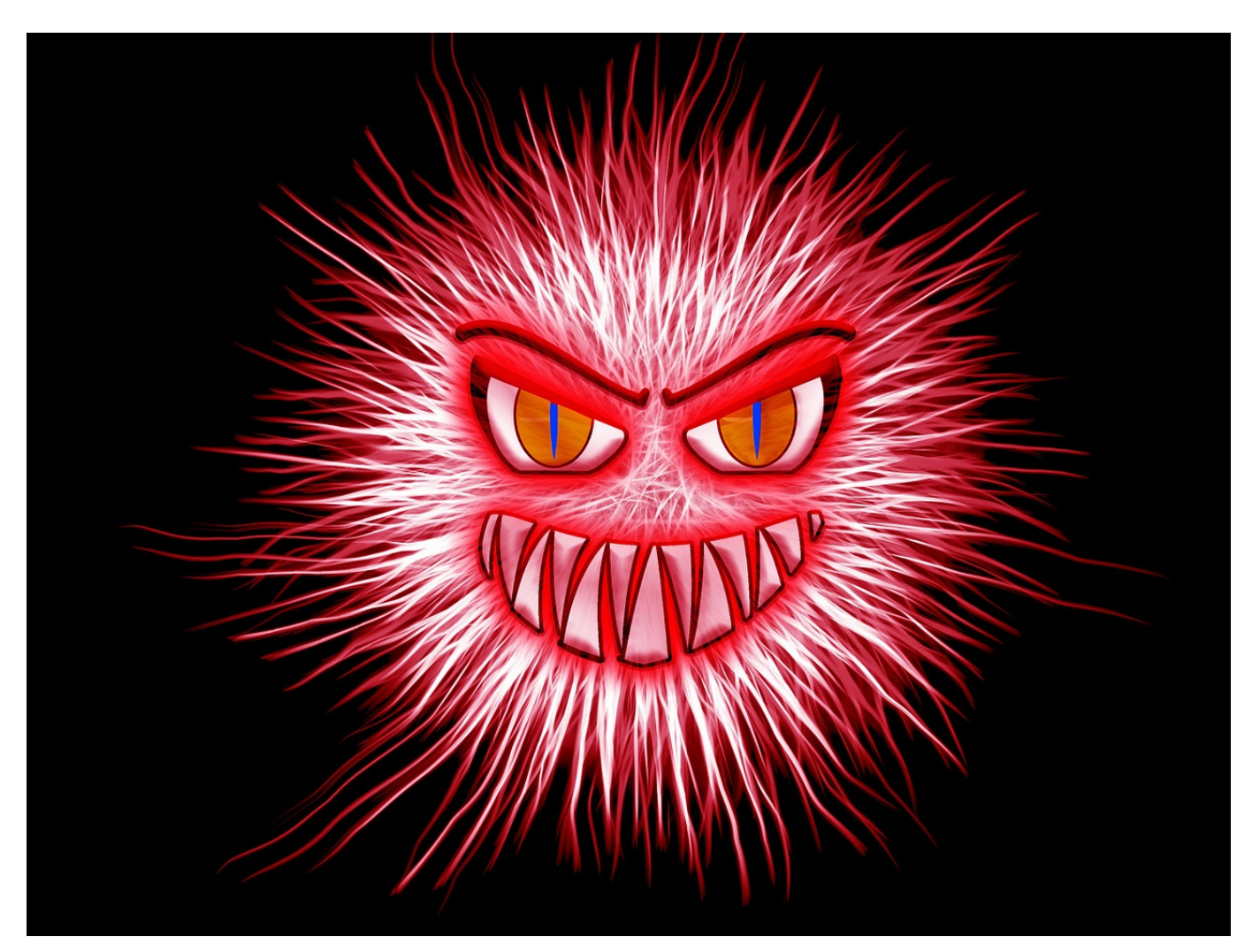

Virenscanner sind immer wieder in der Diskussion: Besonders dann, wenn so genannte "False Positives", also Virenmeldungen, die gar keine sind, ins Spiel kommen, wird es hitzig. Was tun, wenn bestimmte echte Webseiten nicht erreichbar sind?

Wenn Sie den Edge-Browser nutzen, dann bekommen Sie von Bitdefender und anderen Antiviren-Paketen immer wieder die Fehlermeldung

"MicrosoftEdge.exe hat versucht, auf Grundlage eines nicht übereinstimmenden Zertifikats eine Verbindung mit markets.books.microsoft.com aufzubauen. Wir haben die Verbindung blockiert, um Ihre Daten zu schützen, weil das verwendete Zertifikat für eine andere Web-Adresse als die Zieladresse ausgestellt wurde."

### **Benachrichtigungen**

Alle Kritisch Warnung Informationen

Verdächtige Verbindung blockiert vor 2 Stunden

Funktion: Online-Gefahrenabwehr

MicrosoftEdge.exe hat versucht, auf Grundlage eines nicht Verbindung mit markets.books.microsoft.com aufzubauen. Ihre Daten zu schützen, weil das verwendete Zertifikat für e Zieladresse ausgestellt wurde.

Zu den Ausnahmen hinzufügen

angezeigt.

Verfolgt man die Situation strukturiert nach, dann ist in diesem Fall die MSN-Seite dafür verantwortlich. Bei dieser wird im Hintergrund immer noch auf den Marketplace für Bücher zugegriffen, den Microsoft schon vor einiger Zeit geschlossen hat. Bitdefender merkt hier, dass das Sicherheitszertifikat beim Aufruf nicht mehr passt, und ordnet diesen Aufruf als potenzielle Gefahr ein. Auch andere Webseiten, die länger nicht mehr gepflegt wurden und deren Zertifikate abgelaufen sind, verursachen diese Fehlermeldung.

Tatsächlich aber droht Ihnen meist aber keine wirkliche Gefahr. Die "klugen Köpfe" im Internet stöhnen hier, man solle den Virenscanner einfach ausschalten, was natürlich keine sinnvolle Empfehlung ist. Stattdessen klicken Sie auf **Zu den Ausnahmen hinzufügen**. Damit informieren Sie die Antivirensoftware, dass Sie diese vermeintliche Bedrohung nicht mehr melden soll und Sie haben Ruhe.

**schieb.de** News von Jörg Schieb. https://www.schieb.de

#### **Aus Webseiten Apps bauen: PWA**

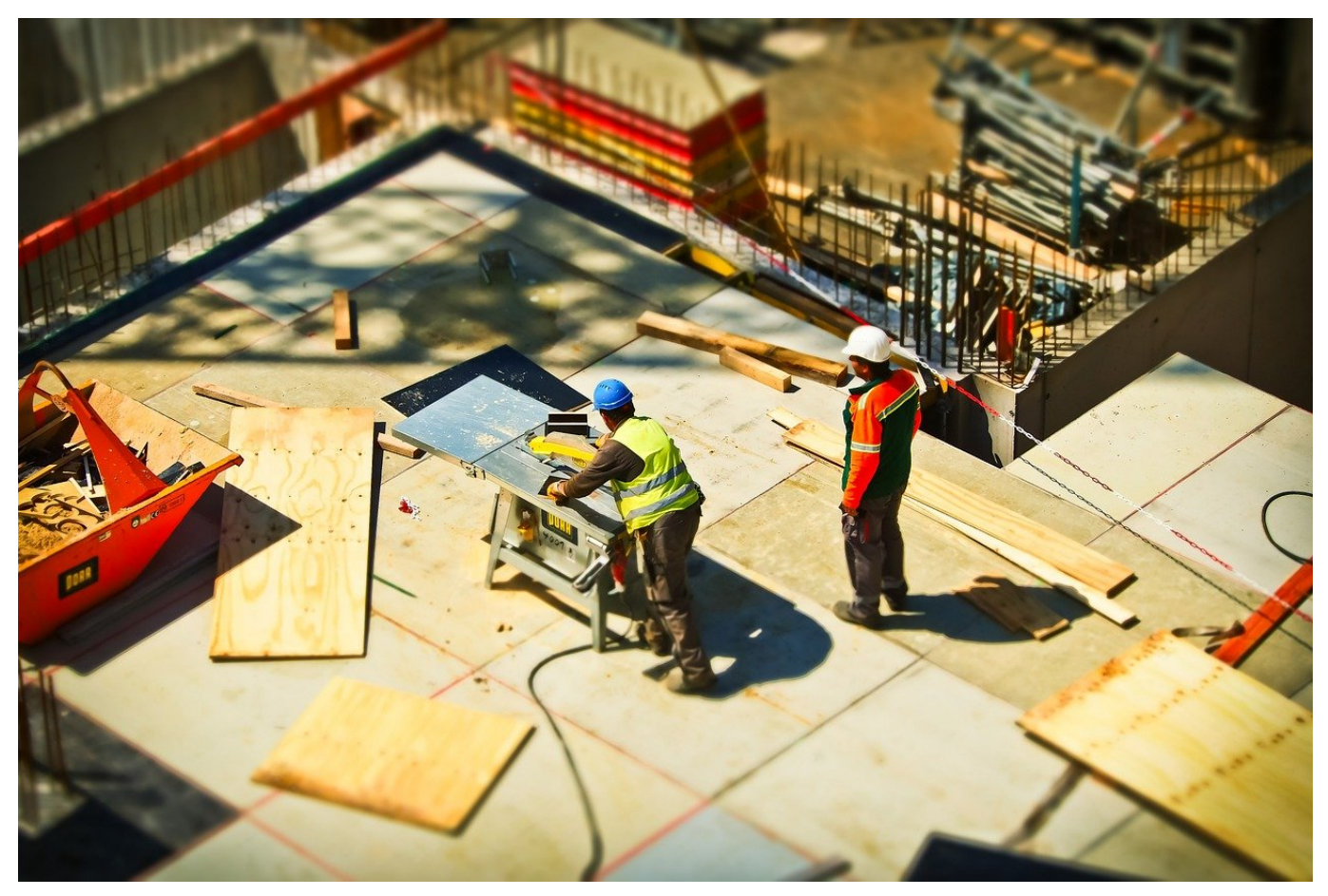

Sie suchen eine App, die es aber nicht gibt? Dafür aber die Webseite des Anbieters, über die Sie alle wichtigen Funktionen nutzen können? Dann bauen Sie sich doch daraus einfach selbst eine App!

Der Trend auf PC und Mac immer mehr von dedizierten Apps weg. Diese sind viel zu pflegeaufwändig, und für viele Anwendungen wird von den Anbietern eine funktionierende Webseite bereitgestellt. Diese funktioniert wie eine App, ist allerdings nicht ins System integriert und über das Launchpad (Mac) oder das Startmenü (Windows) verfügbar. Mit Progressive Web Apps (PWA) und dem neuen Chromium Edge-Browser lassen sich diese komfortabel benutzen und verwalten.

Dafür brauchen Sie entweder Chrome oder den neuen Microsoft Edge. Laden Sie diese kostenlos herunter und rufen Sie die Webseite auf, die Sie als App verfügbar haben wollen. Klicken Sie dann auf die drei Punkte oben rechts im Browser, dann auf **Apps**.

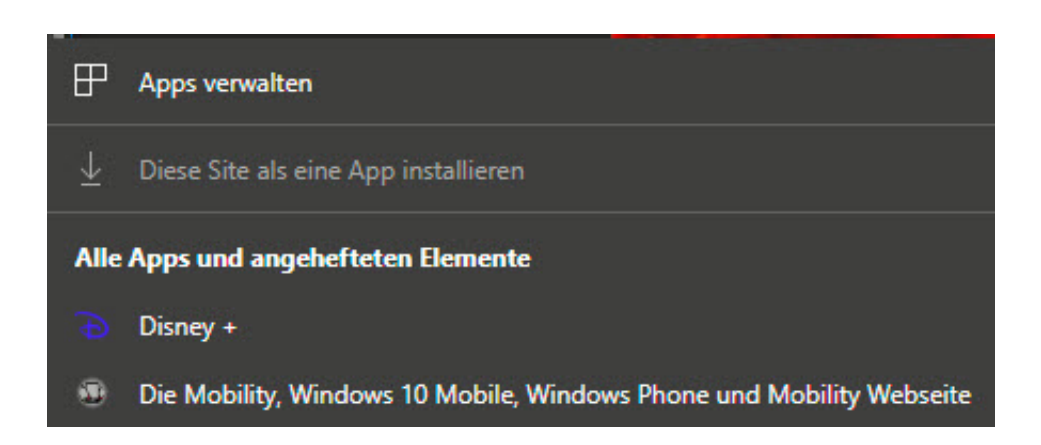

Hier können Sie eine beliebige **Site als eine App** hinzufügen. Beachten Sie, dass sich nicht jede Seite als App eignet. Eine normale Webseite, die Informationen darstellt, ist weniger sinnvoll als eine Medienseite, die Videos abspielt. Wenn die Webapp nichts taugt, dann können Sie sie jederzeit wieder löschen: Klicken Sie auf **Apps verwalten**, und löschen Sie die App dann aus der Liste der erzeugten. Sie können eine App jederzeit aus der Webseite neu erzeugen.

**schieb.de** News von Jörg Schieb. https://www.schieb.de

#### **eBay Kleinanzeigen: Vorsicht vor Accountübernahmen**

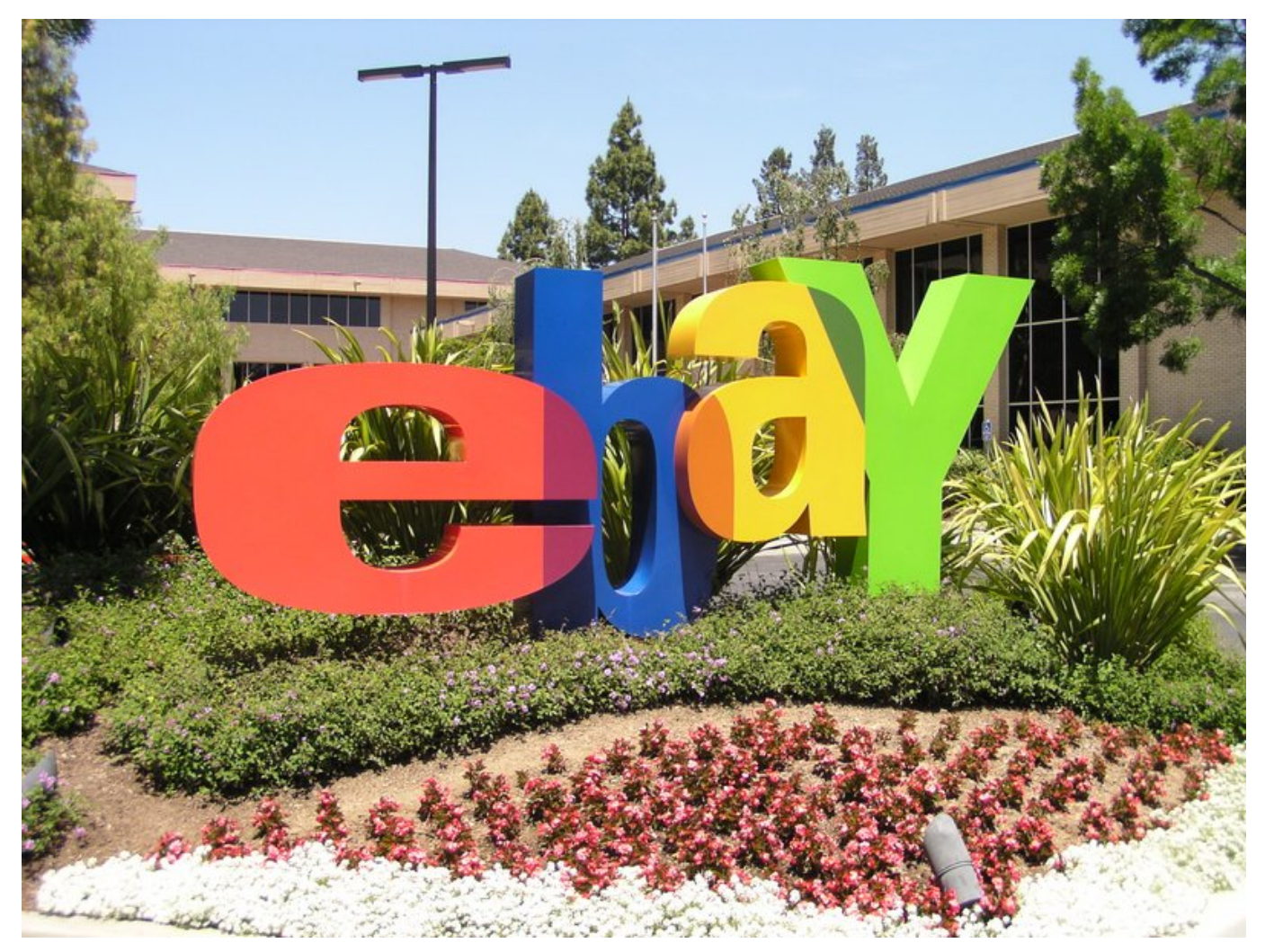

Der Online Kauf ist immer weiter auf dem Vormarsch: Das Angebot ist viel größer als im stationären Laden, die Zahl der potenziellen Kunden auch. Plattformen wie eBay Kleinanzeigen erfreuen sich großer Beliebtheit. Das allerdings für Käufer wie auch Verkäufer nicht ohne Risiko!

Der Kauf im Internet ist immer auch Vertrauenssache. Die reine Sicherheit der Plattform ist dabei nur eine Facette: Einer der großen Einflussfaktoren auf die Sicherheit ist der Benutzer. Wenn der seine Konten nicht absichert, dann ist die Übernahme durch Betrüger ein Leichtes. In der Folge laufen über Ihren Account plötzlich Verkäufe, mit denen Sie nichts zu tun haben und bei denen dem Käufer natürlich nicht die gekaufte Ware geliefert wird. Reklamationen und weitere Schritte richten sich dann aber an Sie!

### as

**schieb.de** News von Jörg Schieb.

https://www.schieb.de

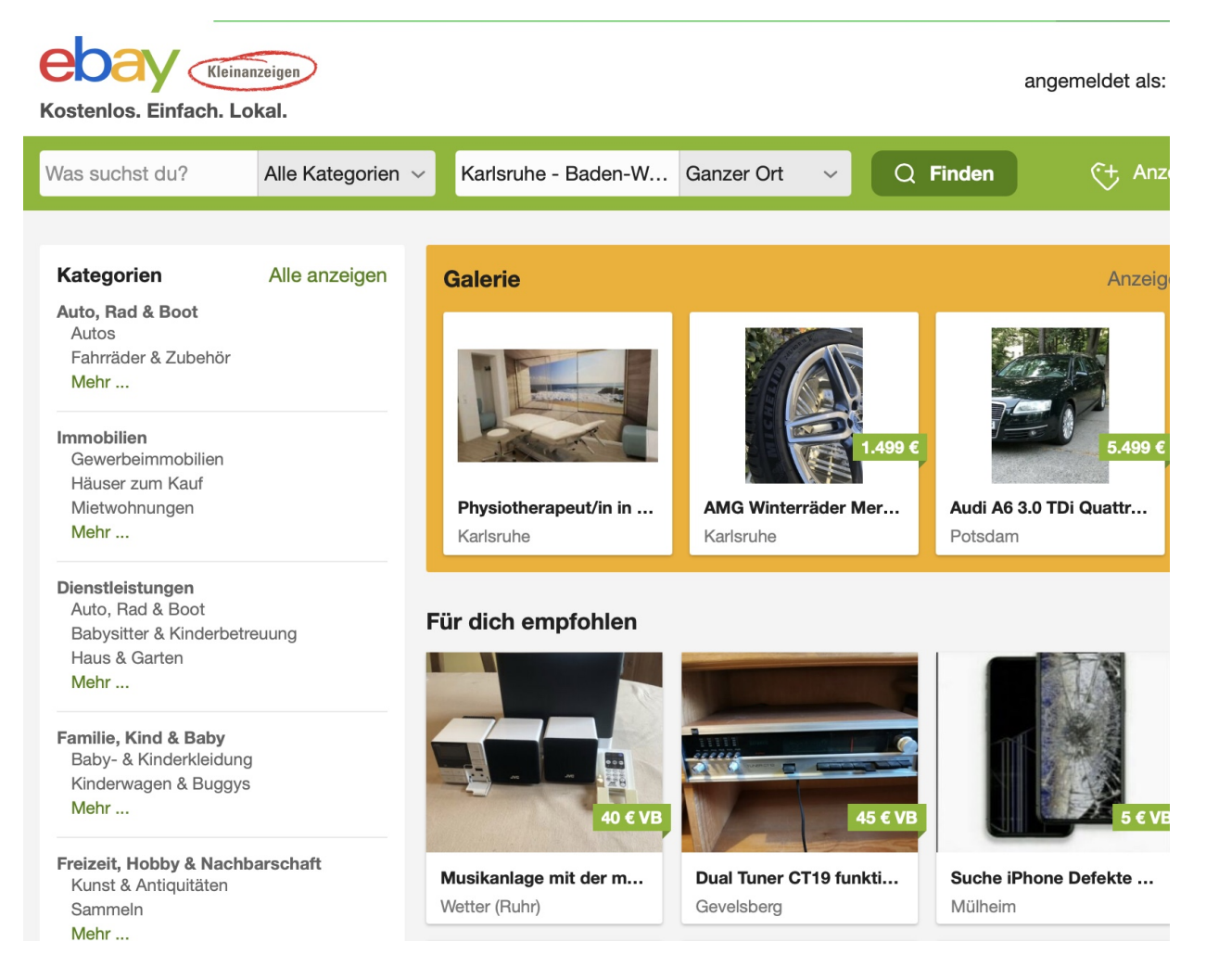

Leider bietet eBay Kleinanzeigen keine Zwei-Faktor-Authentifizierung an. Es bleibt Ihnen also nicht viel anderes, als das Passwort regelmäßig zu wechseln. Aufgrund der vielen Datenlecks ist die Wahrscheinlichkeit hoch, dass Ihre Standardkombination von E-Mail-Adresse und Kennwort schon weithin bekannt ist: Nutzen Sie für Dienste, die keine zusätzlichen Sicherheitsmechanismen bieten, ein eigenes, komplexes Kennwort!

Als Käufer können Sie sich zwar nicht vollständig gegen Betrug schützen, aber zumindest im Falle eines Betrugs absichern: Zahlen Sie per PayPal, aber nicht per PayPal Freunde. Nur beim Standard-Paypal ("Zahlung für Ware oder Dienstleistungen") haben Sie den Käuferschutz, der Ihnen das vermeintlich verlorene Geld zurückbringen kann.

**schieb.de** News von Jörg Schieb. https://www.schieb.de

#### **PDF-Dateien als Favoriten markieren**

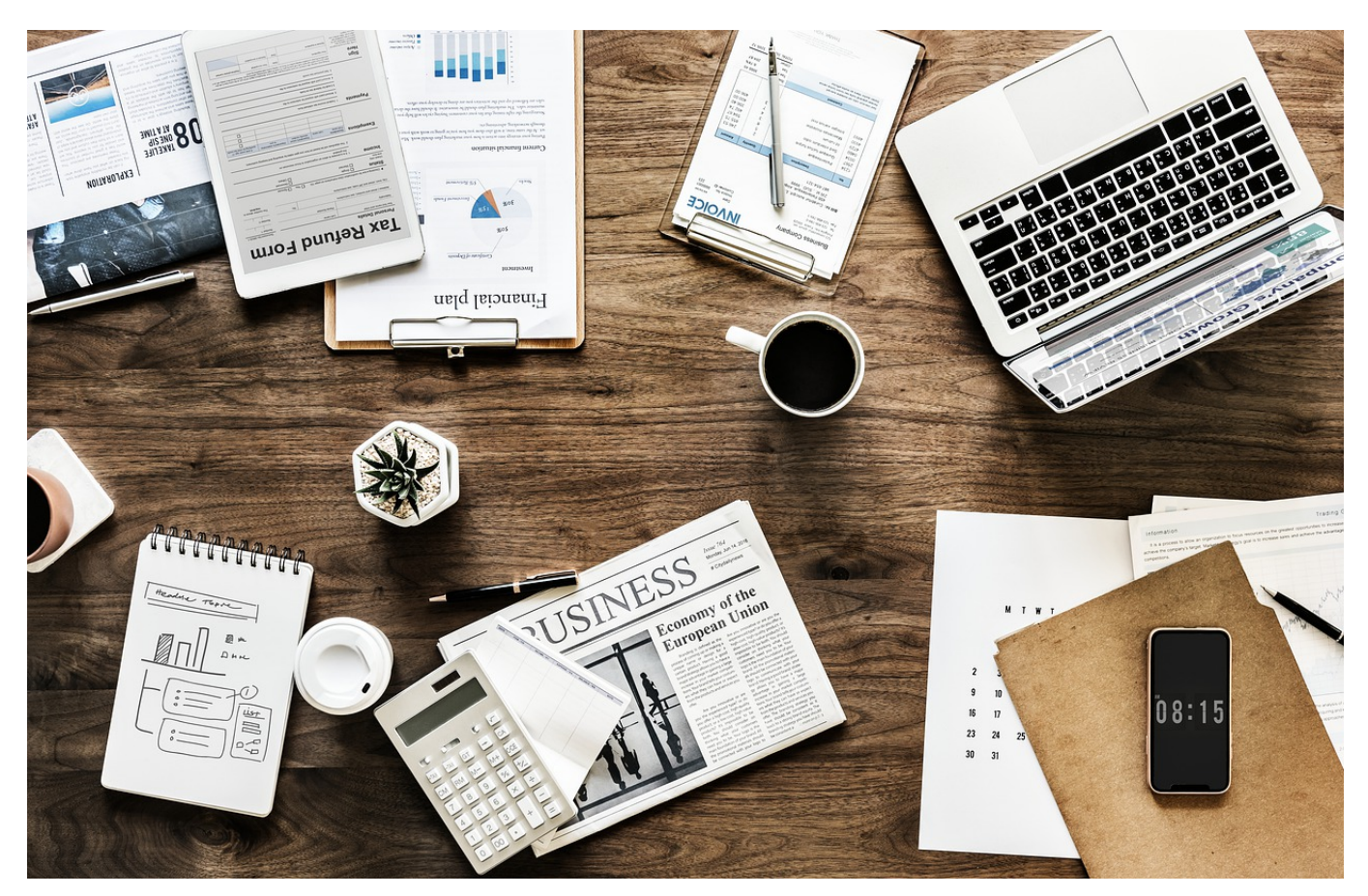

Das Aufkommen von Papier-Post ist in den vergangenen Jahren weit zurück gegangen: Es ist viel einfacher, ein Dokument als PDF-Datei an eine E-Mail anzuhängen. In die Menge der erhaltenen PDFs können Sie leicht Ordnung bringen!

Je beliebter ein Format, desto mehr wird es genutzt. Die Zahl der PDF-Dateien, die Sie verwenden, nimmt damit schnell zu. Den Überblick zu behalten ist da nicht ganz einfach. Adobe hat das erkannt und sich eine bekannte Funktion der Internet Browser zunutze gemacht: Die Favoriten. So, wie Sie eine Webseite für die spätere Verwendung markieren können, geht das mit PDF-Dateien auch. Einzige Voraussetzung: Sie müssen den Acrobat Reader installiert haben.

Klicken Sie dazu in der entsprechenden PDF-Datei auf den Stern oben links. Beim ersten Nutzen fragt der Reader Sie, ob die Markierung nur das aktuelle Gerät oder geräteübergreifend sein soll. Wenn die Favoriten auf allen Geräten verfügbar sein sollen, benötigen Sie einen Adobe Account.

#### CHIEB **JÖRG**

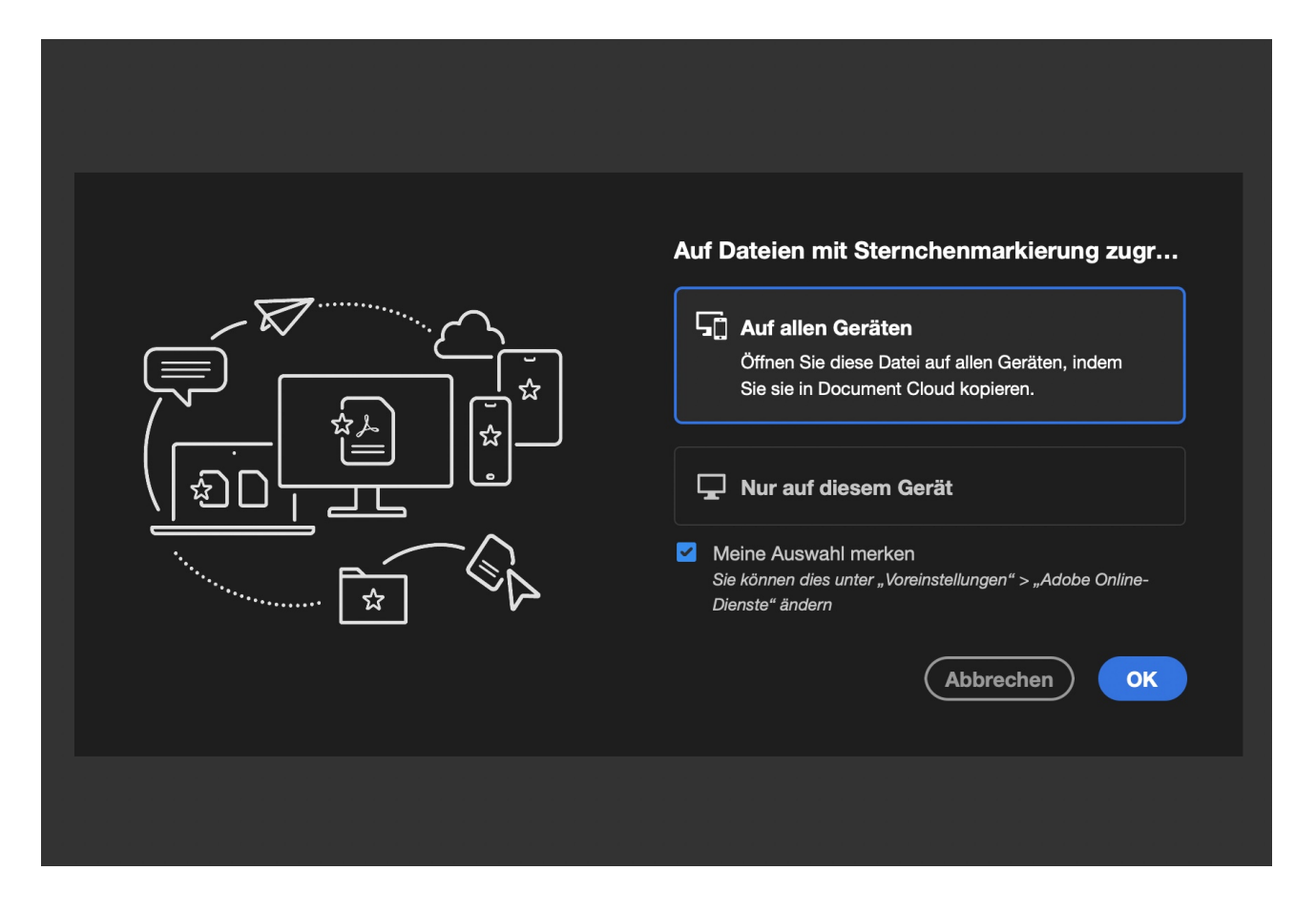

Alle als Favoriten festgelegten Dokumente finden Sie dann über der Liste der zuletzt genutzten Dateien unter **Mit einem Sternchen markiert**. Das Schöne daran: Diese sind dann verfügbar, auch wenn Sie nicht auf der Festplatte sind, sondern beispielsweise als Anhang einer E-Mail gespeichert sind.

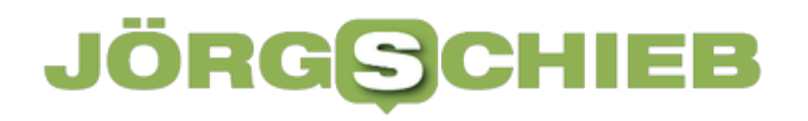

**schieb.de** News von Jörg Schieb. https://www.schieb.de

#### Mit einem Sternchen markiert

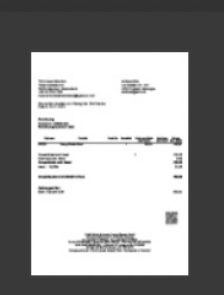

**ANDREAS ERLE RE...** 

Wird in die Document Cloud ko...

#### Zuletzt verwendet

 $\Box$ **NAME** ANDREAS ERLE RECHNUNG (002) ★ W inter. Wird in die Document Cloud kopiert...

**schieb.de** News von Jörg Schieb. https://www.schieb.de

#### **Welche Partei hat in punkto DSGVO die beste Webseite?**

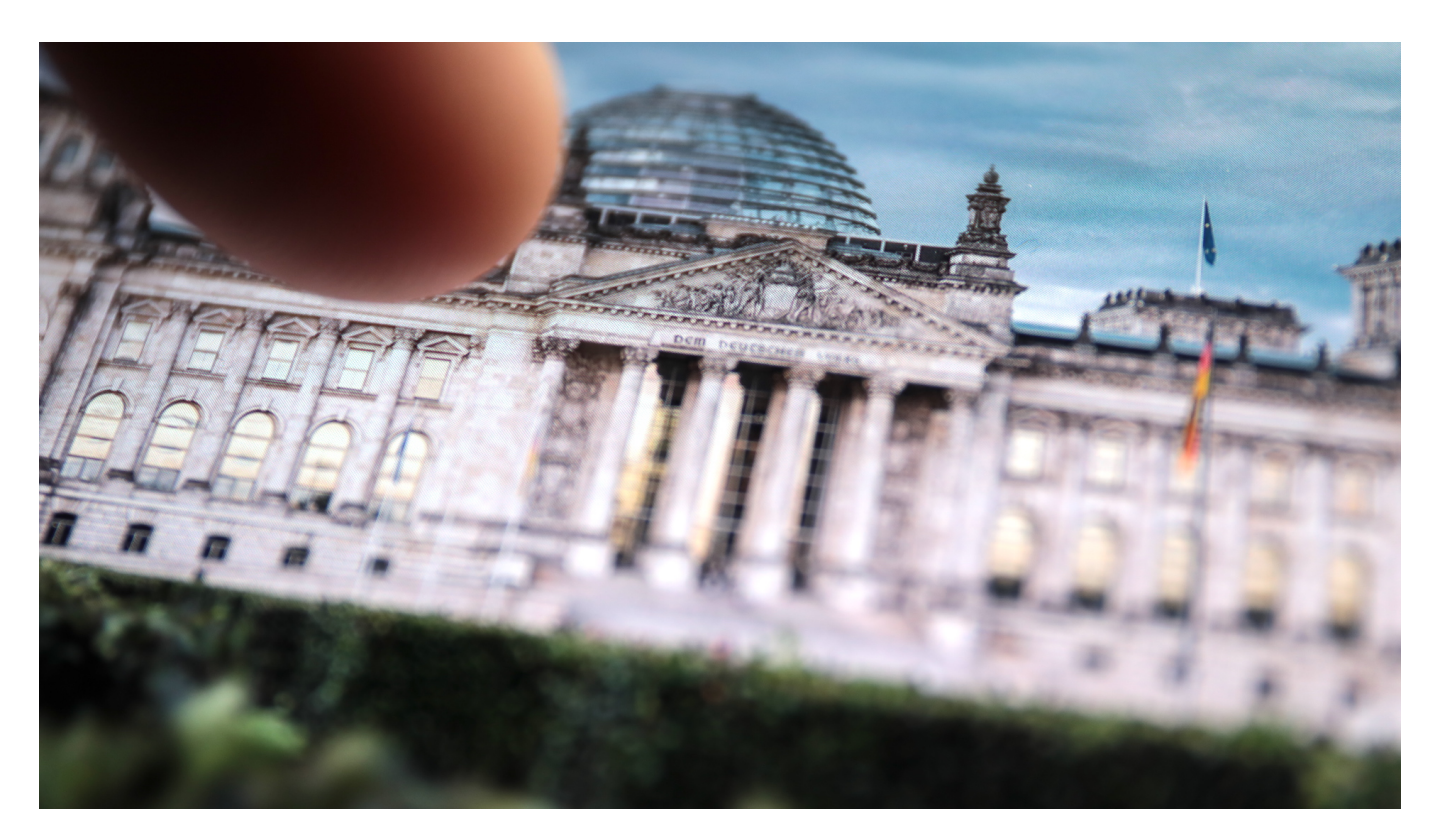

**Alle Parteien reden derzeit über Digitalisierung. Aber wie gut bekommen sie ihre eigenen Webseiten hin? Ein Experte hat die Angebote kritisch unter die Lupe genommen.**

Noch nie war in einem Bundestagswahlkampf so häufig der Begriff "Digitalisierung" zu hören wie in diesem Jahr. Neben dem Klimawandel eines der wichtigsten Themen. Alle Parteien und Politiker haben darüber gesprochen, Besserung und Bewegung versprochen – freilich, ohne allzu sehr ins Detail zu gehen.

Zum Beispiel ist Datenschutz ein wichtiges Thema. Schließlich sollen sich Bürgerinnen und Bürger sicher fühlen im Netz. Aber wie sicher ist eigentlich jemand, der sich auf den Webseiten der Parteien über Programm und Personal informieren möchte? Wie gut halten die deutschen Parteien im Bundestag geltende Datenschutzregeln auf ihren Webseiten ein?

#### **Dr. DSGVO: Experte für Datenschutz**

Dieser Frage ist Dr. Klaus Meffert nachgegangen, der sich selbst Dr. DSGVO nennt – zumindest in seinem gleichnamigen und wirklich lesenswerten Blog. Ich kenne kaum jemanden, der mit so viel Akribie öffentlich zugängliche Angebote nach DSGVO-Verstößen untersucht und auf mögliche Verstöße oder Probleme abzuklopfen vermag.

Jetzt hat sich Dr. DSGVO also die Webseiten der Parteien angeschaut. Das Ergebnis: Dr. DSGVO sieht einen eindeutigen Sieger und einen blamablen Verlierer. Auf der Webseite der Linken findet Meffert die wenigsten Datenschutzprobleme, auf der Webseite der CDU hingegen jede Menge. Genau die findet er auch "blamabel".

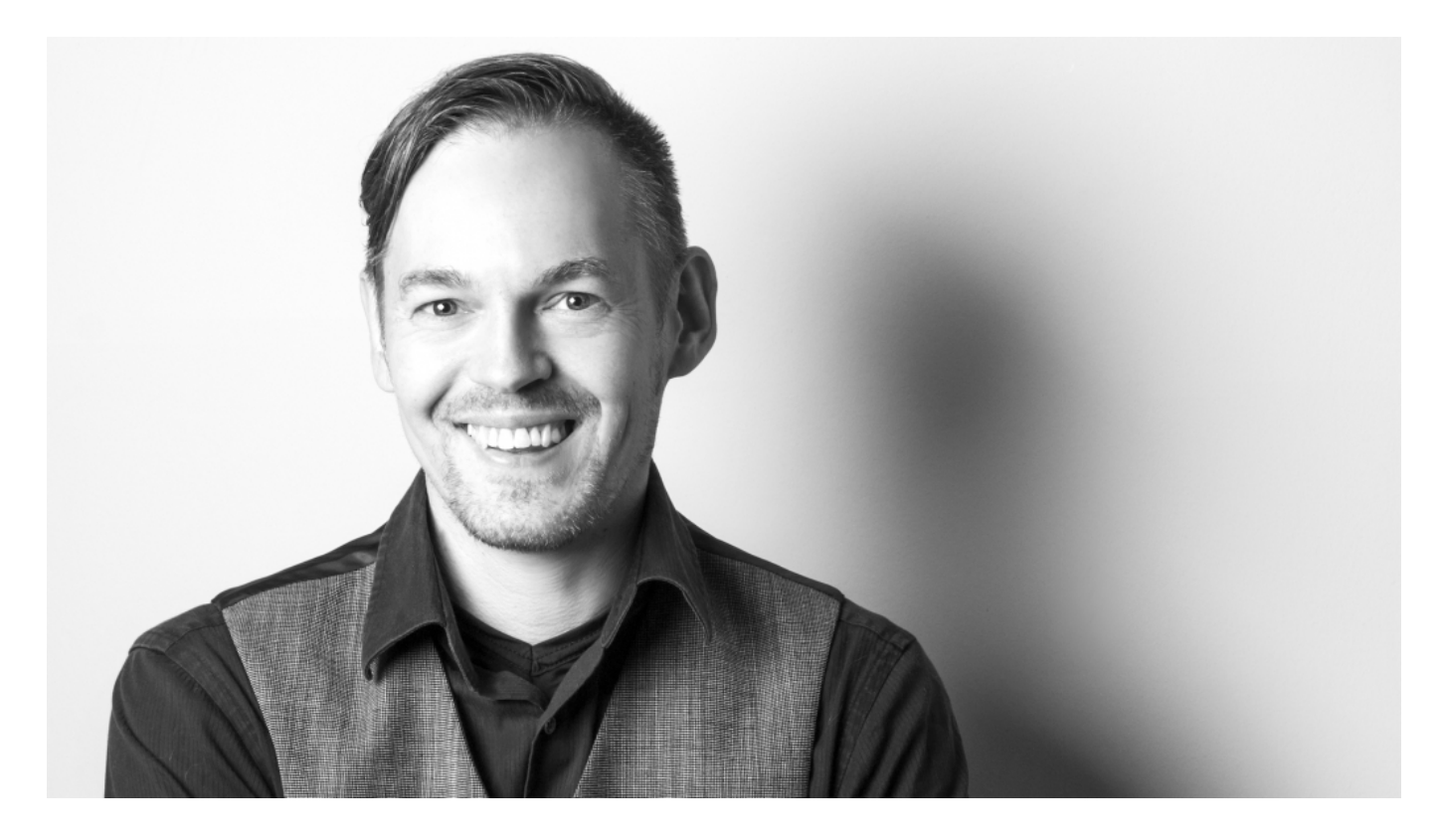

#### **Cookies, Zertifikate, Einwilligungsabfragen**

Dabei hat Dr. Meffert keineswegs nur den Einsatz von Cookies kritisch beäugt, sondern gleich mehrere wichtige Aspekte:

- Datentransfers, daraus
	- eingesetzte Dienste und
	- gesetzte Cookies
- SSL-Zertifikat
- Gestaltung der Einwilligungsabfrage (Cookie Popup), natürlich nur, sofern

vorhanden

Datenschutzhinweise

Nur die Webseite der Linken kommt ohne die netzweit übliche Abfrage aus (à la: "Ja, diesen Cookies stimme ich zu"). Alle anderen bitten Besucher um eine Einwilligung, so wie es weit verbreitet ist.

Nun macht es aber zweifellos einen Unterschied, ob jemand eine Webseite mit kommerziellen Absichten ansteuert oder die Webseite einer Partei. Hier besonders strenge Kriterien anzulegen, ist völlig angemessen. Man erwartet zu Recht eine Vorbildwirkung.

#### **Breites Spektrum: von "vorbildlich" bis "blamabel"**

Auf der Webseite der FDP findet sich die kritische Einbindung eines Google-Dienstes und eines US-Dienst für den Newsletter-Versand. Noch kritischer sieht Dr. DSGVO die Webseite der SPD: "Ich hätte die SPD-Webseite abgemahnt, wenn Karl Lauterbach nicht Gesundheitsminister geworden wäre", sagt er augenzwinkernd. Denn auf der SPD-Seite werden Google-Fonts eingebunden (dabei fließen unbemerkt Daten ab) und "es fehlen wichtige Datenschutzhinweise".

Aber auch die Webseite der GRÜNEN bekommt reichlich Kritik: "Die Webseite der Grünen ist in der Nähe von unterirdisch", urteilt der DSGVO-Experte. Vor allem die Datenschutzhinweise seien ungenügend, das Einbinden von Google Fonts rechtswidrig, außerdem fehlten Pflichtinformationen. Kurz: In punkto DGSVO das zweit-schlechteste Webangebot.

Die CDU-Webseite bekommt am meisten Kritik ab. "Dies ist definitiv die schlechteste Webseite unter allen geprüften." Vor allem, weil auf diesem Webangebot die meisten externen Dienste eingebunden werden, die aus Sicht des Experten datenschutztechnisch als kritisch gelten.

Keine Frage: Es ist ungeheuer schwierig, ein Webangebot DSGVO-konform zu bauen. Dafür braucht es a) den entsprechenden Willen, b) technische Kompetenz und c) genaue Kenntnis der DSGVO.

Auf den Webseiten von Bundesparteien darf man zu Recht erwarten, dass die quasi selbst gemachten Regeln eingehalten werden. Genau das scheint aber

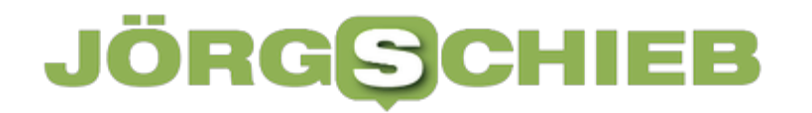

nicht der Fall zu sein.

Wie viel Digitalisierung steckt im Koalitionsvertrag?

**schieb.de** News von Jörg Schieb. https://www.schieb.de

#### **BSI hat höchte Warnstufe ausgerufen: Sicherheitslücke Log4J ist äußerst kritisch**

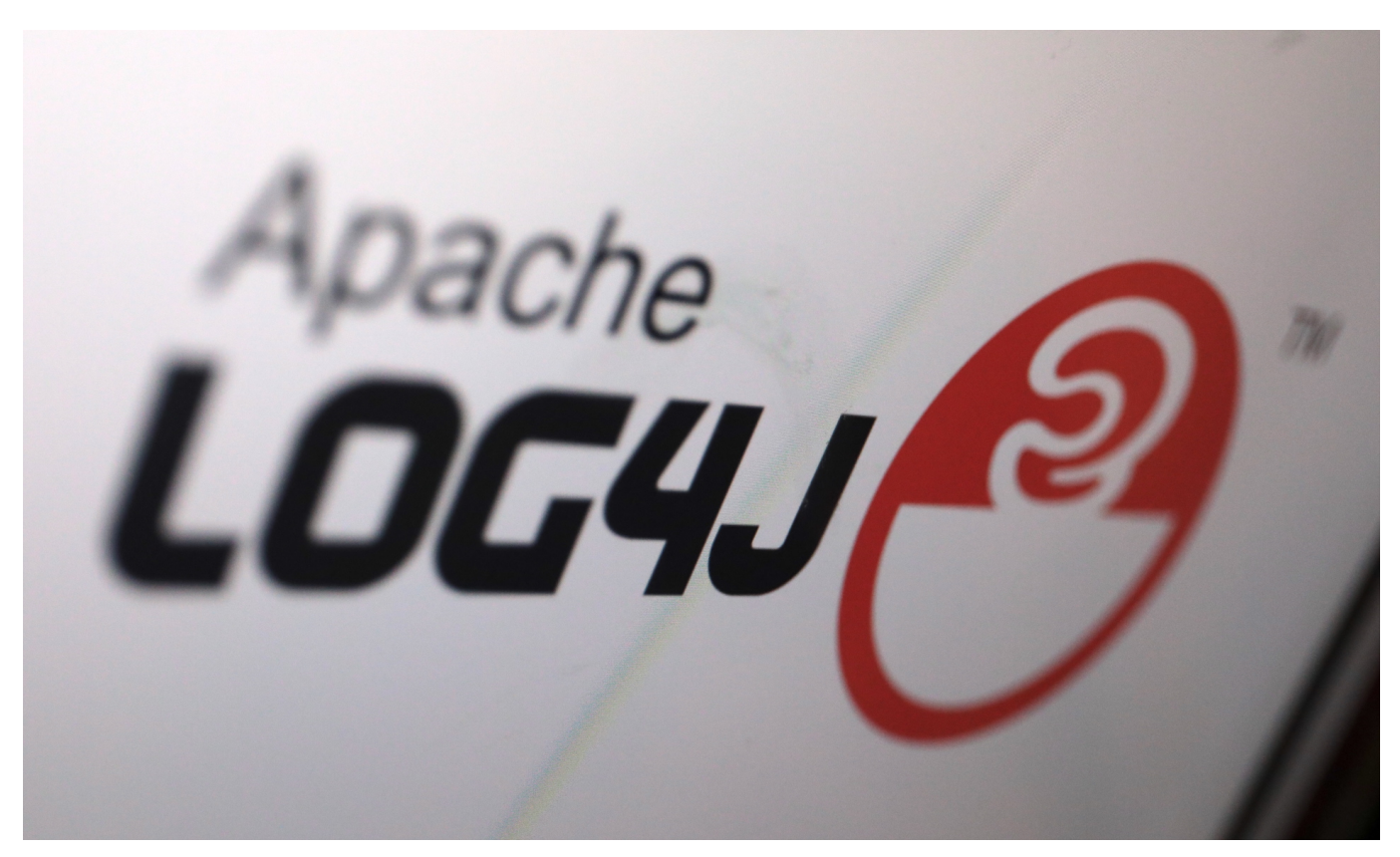

Das "Bundesamt für Sicherheit in der Informationstechnik" (BSI) hat die **höchste Warnstufe "rot" ausgerufen. Und zwar für eine Sicherheitslücke, die sich in einer weit verbreiteten Software-Bibliothek namens "Log4J" befindet. Dadurch sind Server und Onlinedienste rund um den Globus gefährdet. Doch wer ist betroffen und was kann man machen?**

Experten haben eine neue Sicherheitslücke entdeckt, die noch niemandem bekannt ist – und für die es deshalb auch noch kein Update, also keine Lösung gibt. Das ist immer gefährlich. Besonders schlimm ist im vorliegenden Fall, dass das Sicherheitsleck in einem Programm gefunden wurde, das unglaublich populär ist: Unzählige Server und Onlinedienste nutzen diese kostenlos verfügbare Programmroutine, um Nutzerzugriffe zu protokollieren.

Man kann sagen, dass "**Log4J**" so eine Art Standard ist. Zum ersten Mal entdeckt wurde das Problem in dem Online-Spiel "Minecraft". Aber auch Apple, Twitter, Amazon, Tesla und viele andere großen Firmen und Onlinedienste nutzen die Funktion – und sind damit grundsätzlich angreifbar. Cyberkriminelle und Hacker können das Sicherheitsleck jetzt ausnutzen, solange das Leck nicht gestopft ist.

Administratoren und IT-Experten in aller Welt machen seit Freitag Überstunden ohne Ende, um die Systeme abzusichern.

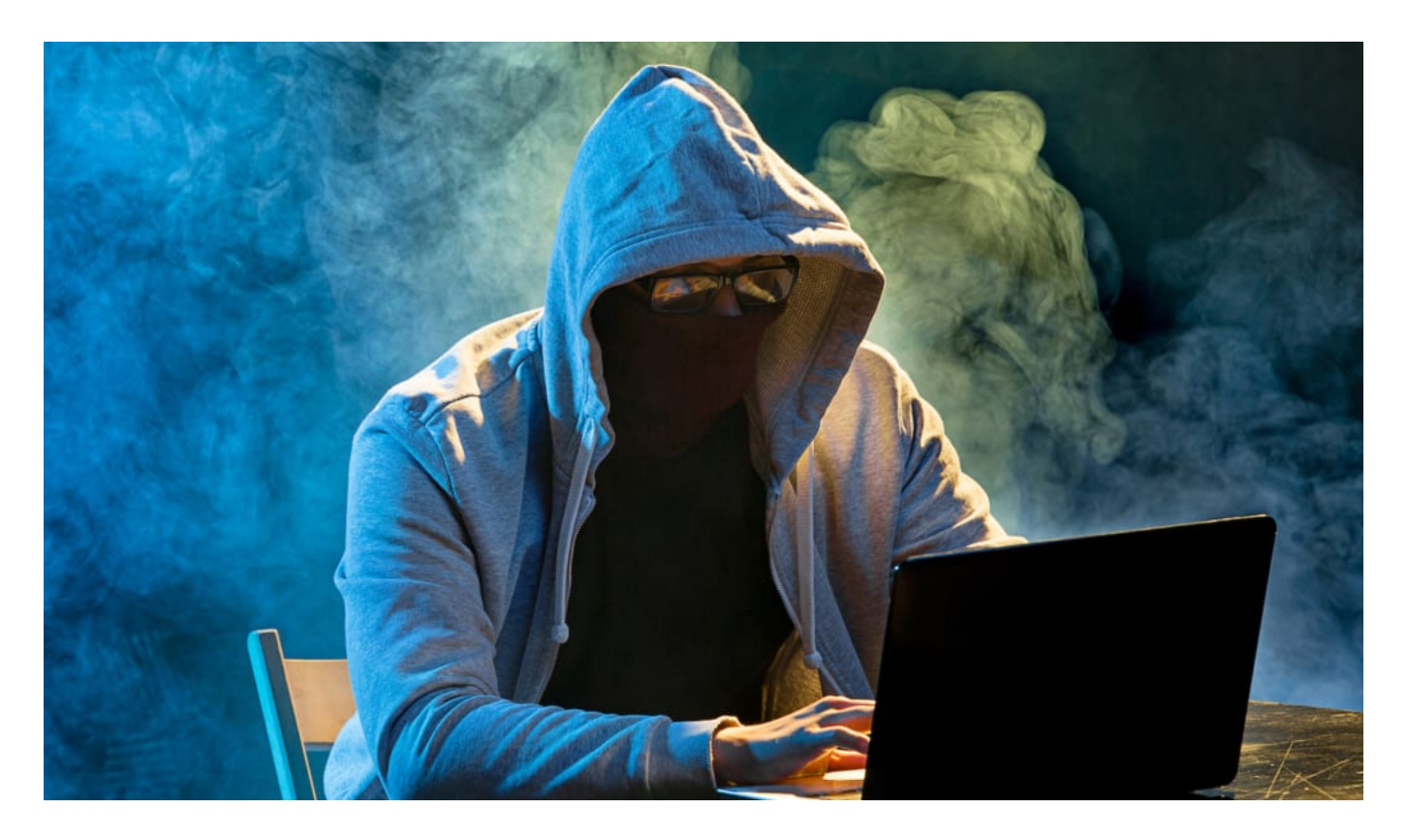

#### **Ist es schwierig, das Sicherheitsleck auszunutzen und was kann schlimmstenfalls passieren?**

Wir haben zwei Probleme. Erstens: Die Software wird auf extrem vielen Servern und in Umgebungen eingesetzt. Zweitens: Es ist unglaublich einfach, das Sicherheitsleck auszunutzen. Also wird das jetzt auch gemacht. Angreifer können auf Systemen mit nicht gestopfter Sicherheitslücke praktisch jeden beliebigen Programmcode ausführen. Was genau möglich ist, hängt vom jeweils angegriffenen System ab.

Es könnte zum Beispiel sein, dass die Angreifer Daten abgreifen oder eine Hintertür aufmachen, die sie erst viel später verwenden. Etwa, um dann in das System einzudringen, wenn sich die Aufregung gelegt hat. Man muss damit rechnen, dass Angreifer versuchen, möglichst viele Daten abzugreifen, etwa sensible Nutzerdaten, Zugangsdaten oder Zahlungsdaten. Denn mit solchen Daten lässt sich konkreten Geld verdienen und Schaden anrichten.

#### **Kann ich selbst auch etwas unternehmen, um mich zu schützen?**

**schieb.de** News von Jörg Schieb. https://www.schieb.de

Das Problem ist in erster Linie eins, das die Betreiber von Onlinediensten lösen müssen. Wir als Konsumenten können weder die Lücken stopfen, noch können wir sehen, ob und wo sie bestehen. Aber eine Sache sehe ich, die wir alle tun können – und meiner Ansicht nach auch müssen. Wir müssen alle besser werden beim Absichern unserer Onlinekonten.

Das bedeutet: Nicht überall dasselbe Passwort verwenden, sondern idealerweise in jedem Onlinekonto ein anderes. Passwort-Manager können dabei helfen, den Aufwand in Grenzen zu halten.

Vor allem aber sollten wir überall wo möglich die "Zwei Faktor Authentifizierung" aktivieren. Das ist ein zusätzlicher Schutz, eine Art zweites Vorhängeschloss. Neben Benutzername und Passwort muss beim Login dann noch ein weiterer Code eingegeben werden. Ein Code, der zum Beispiel im eigenen Smartphone erzeugt wird. Die Folge: Erbeuten Cyberkriminelle meine Zugangsdaten, kommen sie damit trotzdem nicht in meine Onlinekonten.

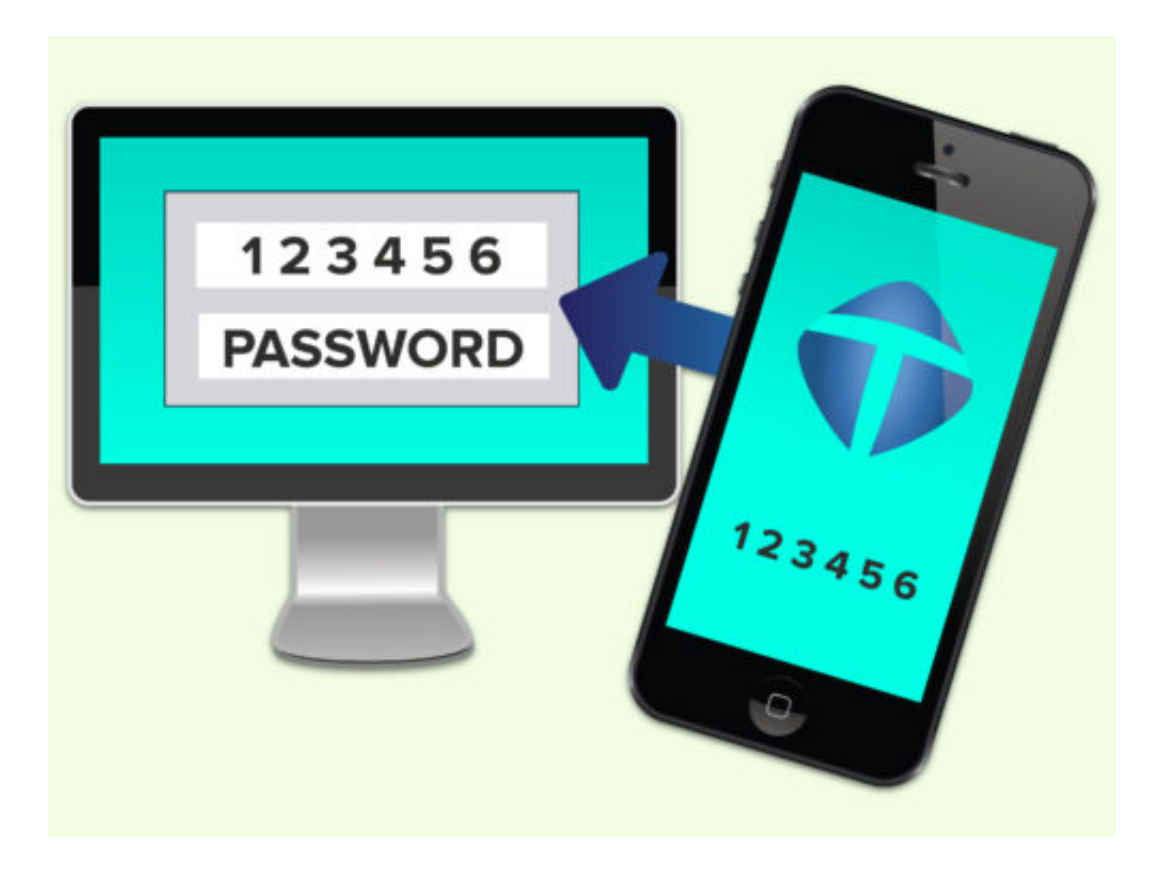

**schieb.de** News von Jörg Schieb. https://www.schieb.de

#### **Herunterladen der eigenen Daten aus Facebook**

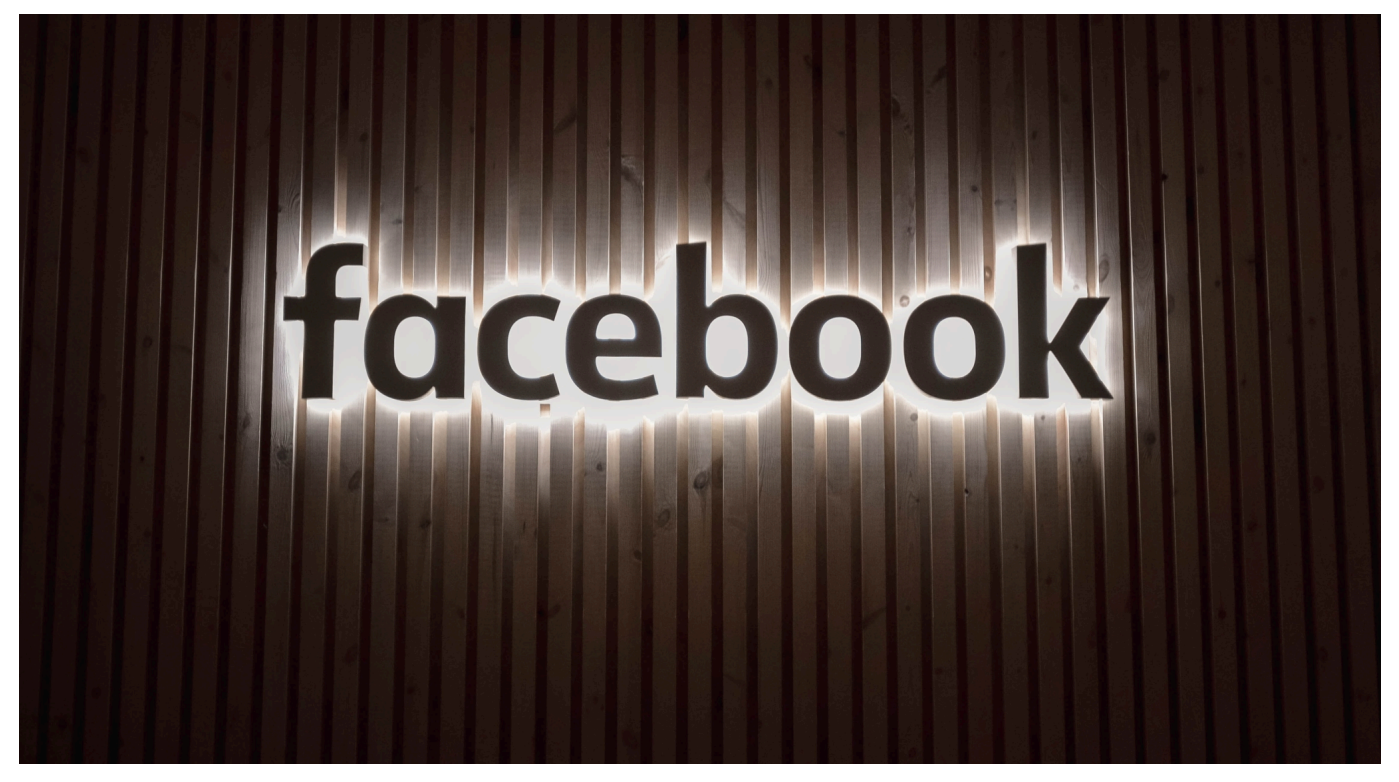

Viel Kommunikation läuft über Facebook. Für viele Anwender findet ein guter Teil ihres Lebens auf der Plattform statt. Informationen, die Sie nicht verlieren wollen, auch wenn Sie sich mal eine digitale Auszeit gönnen. Laden Sie Ihre Daten doch einfach herunter!

Facebook ist nicht sehr freigiebig mit Informationen. Zumindest, wenn es an die Benutzer geht. Die Datenschutz-Grundverordnung (DSGVO) hat hier allerdings eine rechtliche Verpflichtung geschaffen, die dem Konzern keine Wahl lässt. Das "Recht auf Datenübertragbarkeit" (Artikel 20 DSGVO) verpflichtet Facebook dazu, personenbezogene Daten vom Benutzer herunterladbar zu machen. Das ist Ihre Chance, an Ihre Daten zukommen!

#### Deine Facebook-Informationen

Du kannst deine Informationen einsehen oder herunterladen und dein Konto jederzeit löschen.

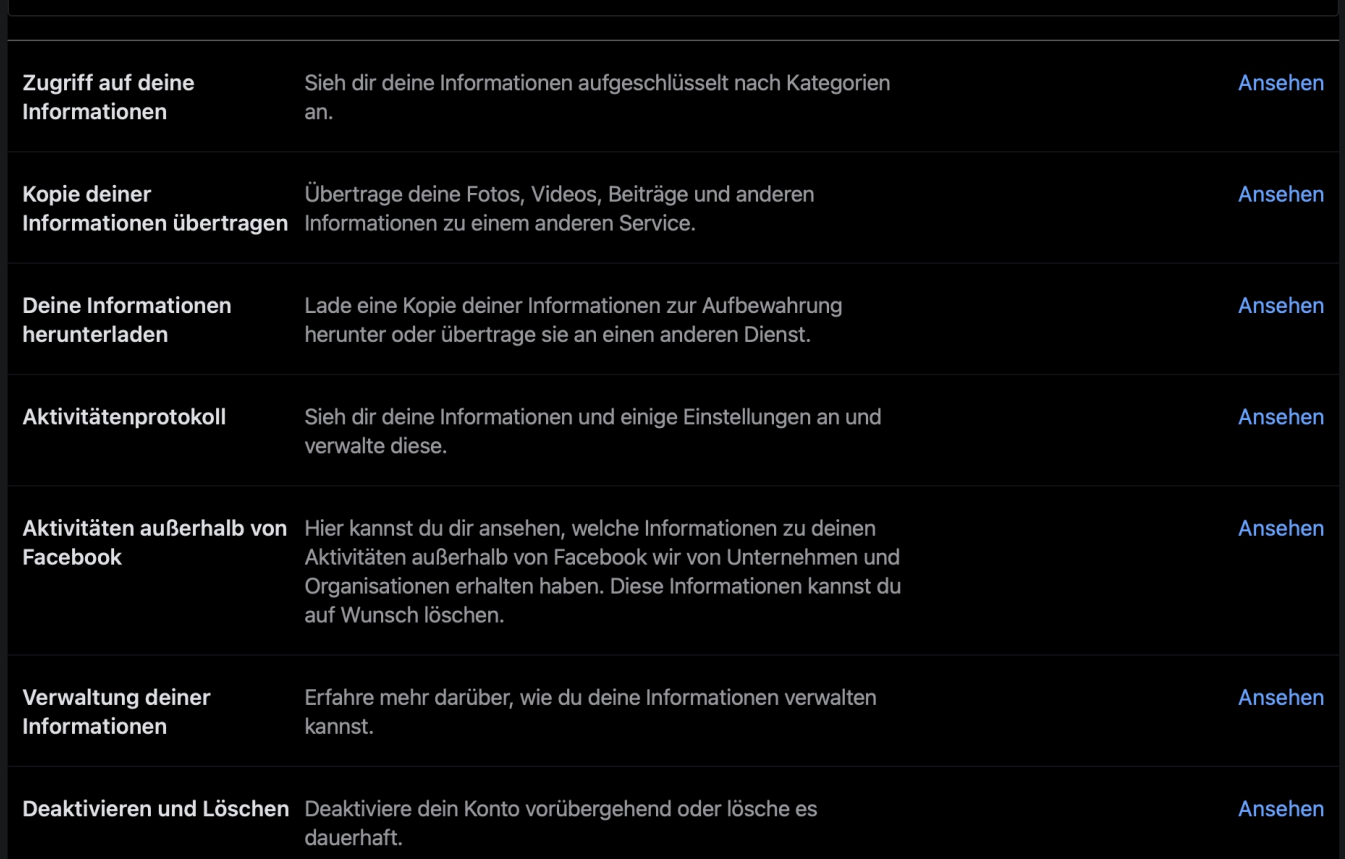

Klicken Sie auf der Facebook-Webseite auf das kleine Dreieck nach unten oben rechts, dann auf **Einstellungen und Privatsphäre** > **Einstellungen** > **Deine Facebook-Informationen**. Neben **Deine Informationen herunterladen** können Sie durch einen Klick auf **Ansehen** den Auswahlbildschirm der Kategorien von Daten, die Facebook speichert, öffnen.

Wählen Sie den **Datumsbereich** aus, die **Medienqualität** und das **Format**. Lassen Sie bei letzterem die Standardeinstellung HTML unverändert. Sollten Sie nicht alle Kategorien herunterladen wollen, dann entfernen Sie neben der nicht gewünschten Kategorie den Haken.

Klicken Sie auf **Datei erstellen**, um den Vorgang zu starten. Abhängig vom gewählten Zeitraum und der Menge der Inhalte kann dieser einige Minuten dauern. Dazu müssen Sie nicht auf der Facebook-Seite bleiben, Facebook schickt Ihnen nach erfolgreicher Erstellung der Datei eine E-Mail mit einem Link.

Laden Sie die Datei herunter und öffnen Sie sie. Sie finden darin eine Datei

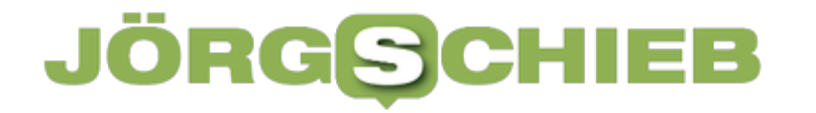

**index.htm**. Wenn Sie auf die Doppelklicken, dann sehen Sie im Browser eine Übersicht Ihrer Daten als Webseite und können darin wie auf einer Webseite navigieren.

**schieb.de** News von Jörg Schieb. https://www.schieb.de

#### **Nachrichten per WhatsApp an eine unbekannte Nummer schreiben**

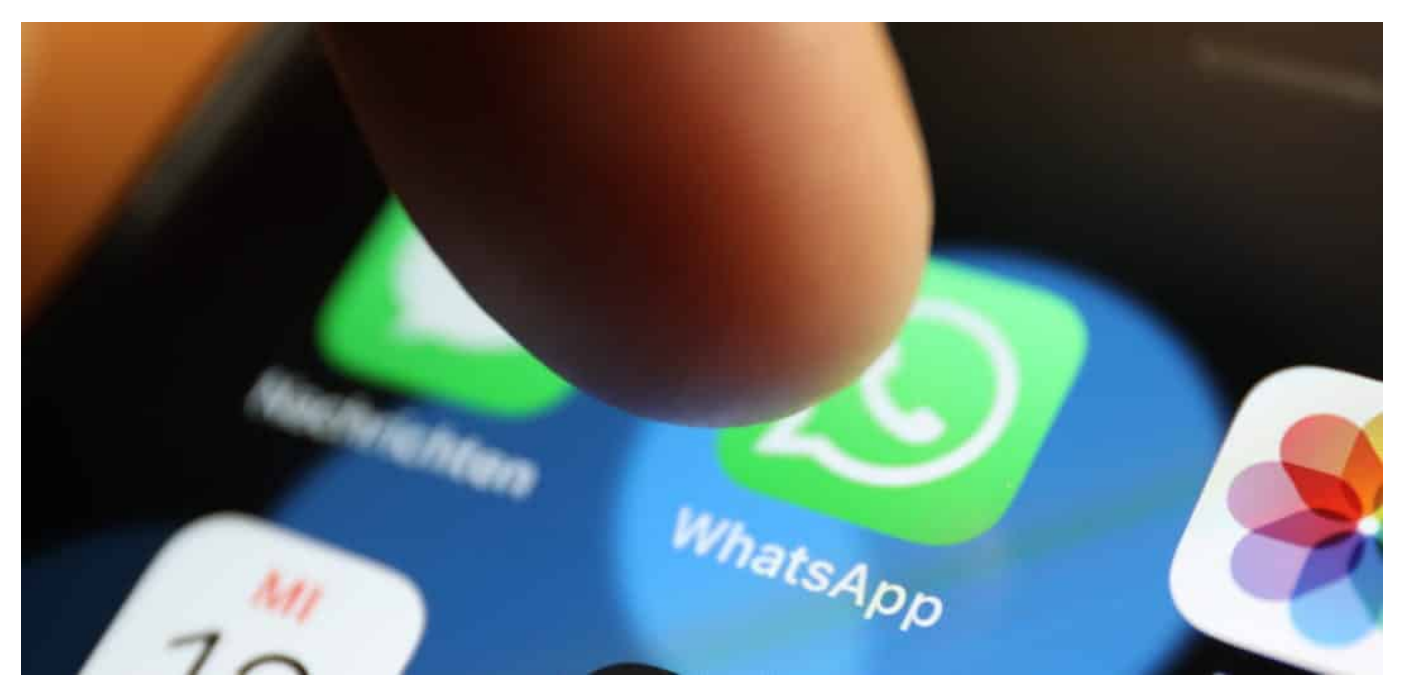

WhatsApp ist schon lange nicht nur ein Kommunikationsmedium für den privaten Gebrauch. Immer mehr Formen und Institutionen bieten den Kontakt über WhatsApp an. Was so einfach klingt, scheitert schnell. Wir zeigen Ihnen die Lösung!

Die Aufforderung "Dann schicken Sie mir doch eben die Bestellung mit Ihren Kontaktdaten und E-Mail-Adresse per WhatsApp an...." ist keine Seltenheit mehr. Eigentlich unproblematisch, bei einer SMS können Sie ja auch eine fremde Rufnummer als Empfänger eingeben und dorthin eine Nachricht schicken. Wenn Sie das bei WhatsApp versuchen, dann zeigt Ihnen die App nur ein wenig hilfreiches "Keine Ergebnisse für..." an.

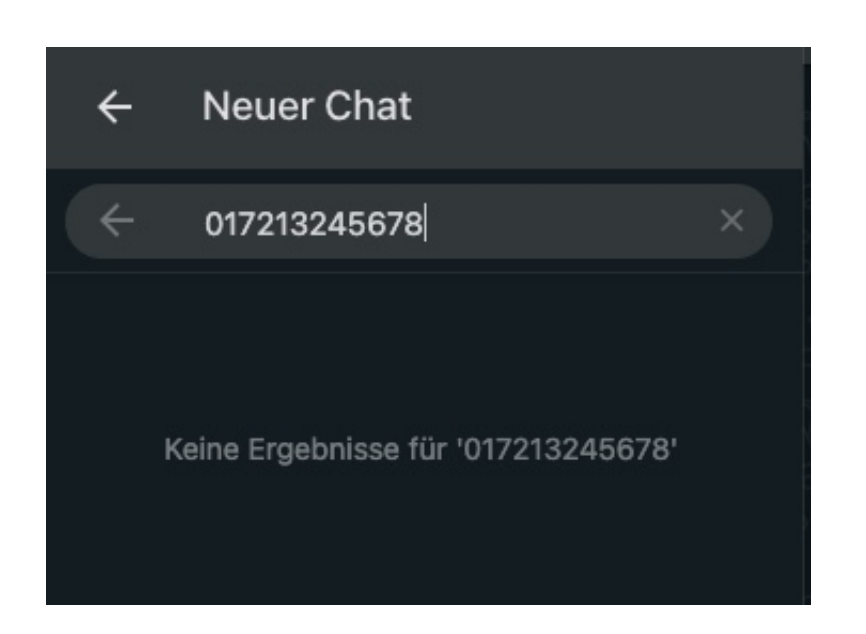

Das liegt aber nicht daran, dass die Rufnummer falsch ist, sondern hat seine Ursache in der Funktionsweise von WhatsApp: Ihre Kontakte werden mit dem Server von WhatsApp abgeglichen. Ist ein Kontakt bei WhatsApp registriert, dann können Sie mit ihm kommunizieren. Bei einer neuen, fremden Rufnummer wird dieser Abgleich gar nicht erst durchgeführt, weil noch kein Kontakt mit dieser Nummer vorhanden ist.

Die Lösung: Legen Sie in den Kontakten Ihres Telefons einen neuen Kontakt mit der Rufnummer an und warten Sie einen Moment. WhatsApp gleich die Nummer mit seiner Kontaktliste ab, nach wenigen Sekunden können finden Sie den Kontakt in Ihrer WhatsApp-Kontaktliste und können ihm eine Nachricht schreiben.

**schieb.de** News von Jörg Schieb. https://www.schieb.de

#### **Nutzen der Chat-Funktion von Windows 11**

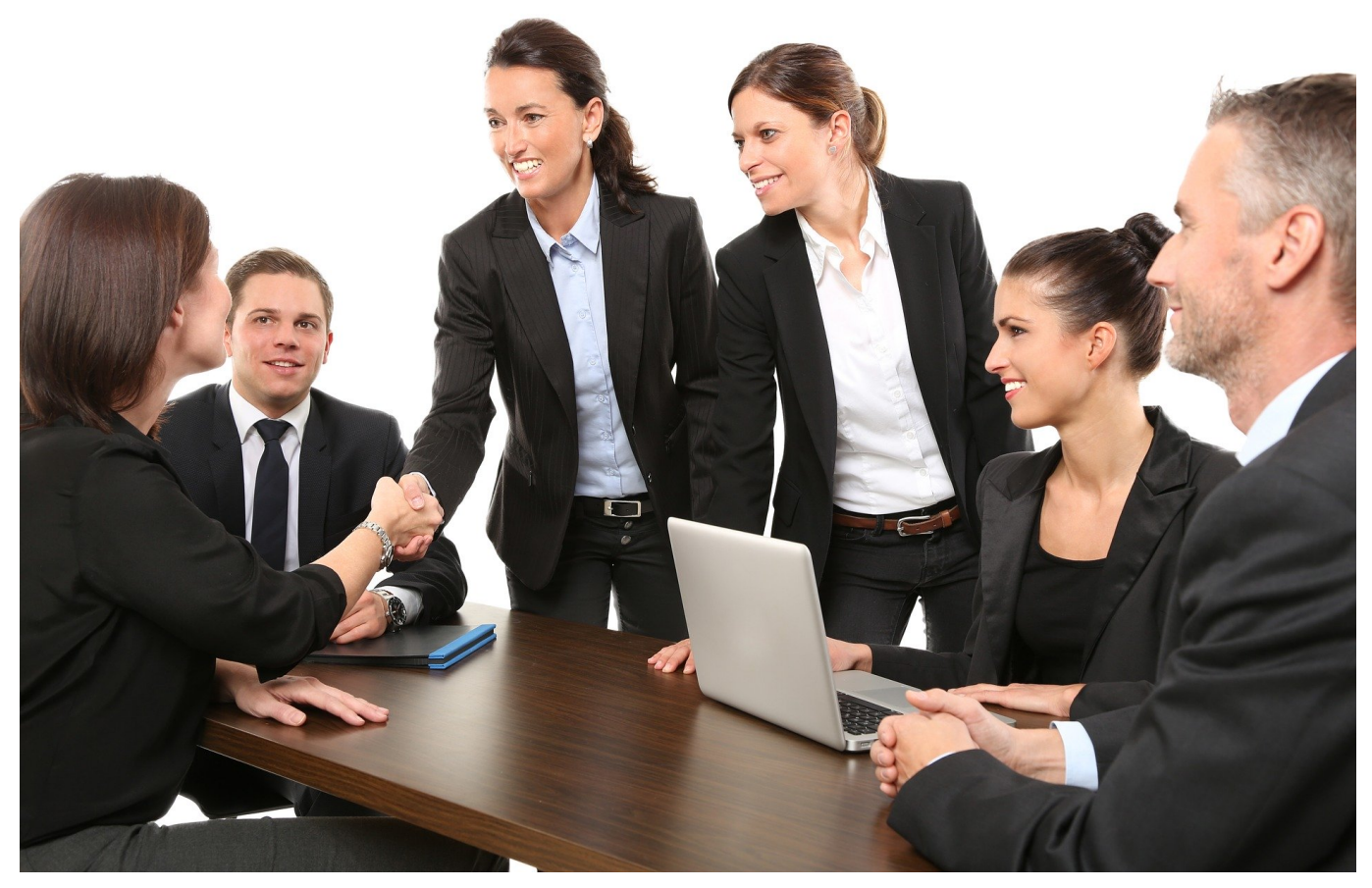

Die Zeiten des MSN Messengers sind lange vorbei, der Chat als schnelle Kommunikationsmethode unter Windows aber weiterhin beliebt. Mit Windows 11 hat Microsoft jetzt die Kommunikation auf eine kostenlose Version von Temas umgestellt. Die können Sie ohne weitere Kosten nutzen.

Den Chat finden Sie im Standard direkt in der Taskleiste unter dem Symbol mit der Sprechblase und der Kamera. Beim ersten Start fragt Teams die Berechtigung, Ihre Skype- und Outlook-Kontakte zu synchronisieren. Wenn Sie das erlauben, dann haben Sie die selben Kontakte in Ihrem Teams-Adressbuch wie bei den älteren Chat-Lösungen.

#### CHIEB **JORG**

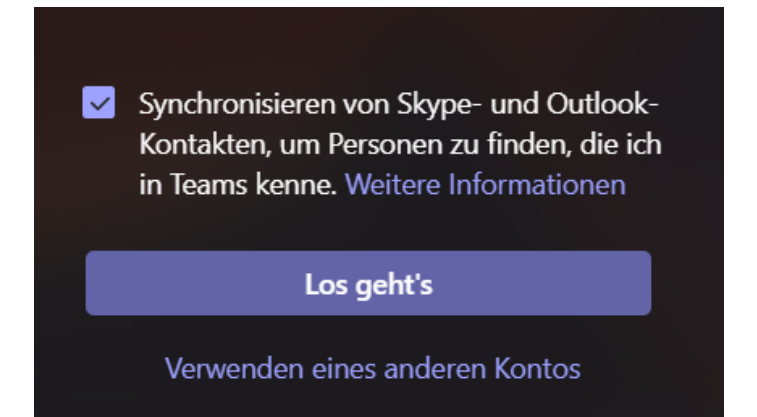

Danach können Sie Ihren Namen, wie er in Teams angezeigt werden soll, festlegen. Der kann durchaus von dem abweichen, der im Microsoft-Konto hinterlegt ist. Für die Zuordnung zu den Kontakten ist alleine die E-Mail-Adresse wichtig. Diese können Sie nicht ändern.

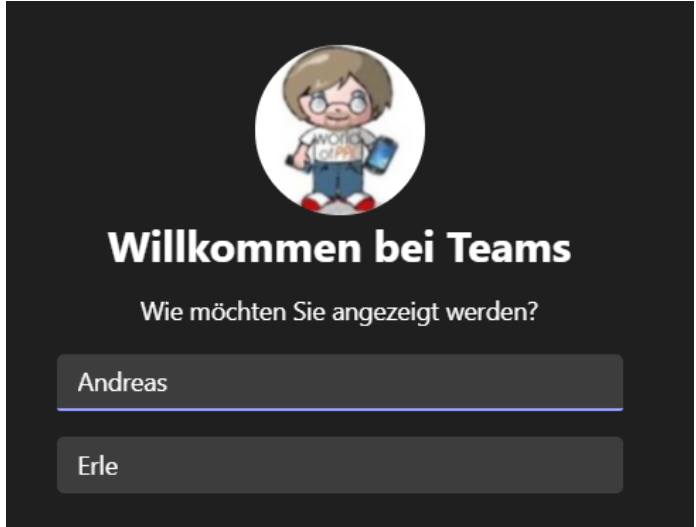

Um einen neuen Chat zu starten, klicken Sie einfach doppelt auf einen Kontakt in der Kontaktübersicht. Wie von den älteren Messenger Apps gewöhnt können Sie nun Textnachrichten schreiben und Anhänger verschicken. Ein Klick auf die Kamera startet dann auf Geräten mit Kamera ein Videotelefonat. Wenn Sie die Vollversion von Teams nutzen, können Sie diese durch einen Klick auf **Microsoft Teams öffnen** am unteren Bildschirmrand öffnen und darin weiterarbeiten.

**schieb.de** News von Jörg Schieb. https://www.schieb.de

#### **Apple kündigt Self Service-Reparatur an**

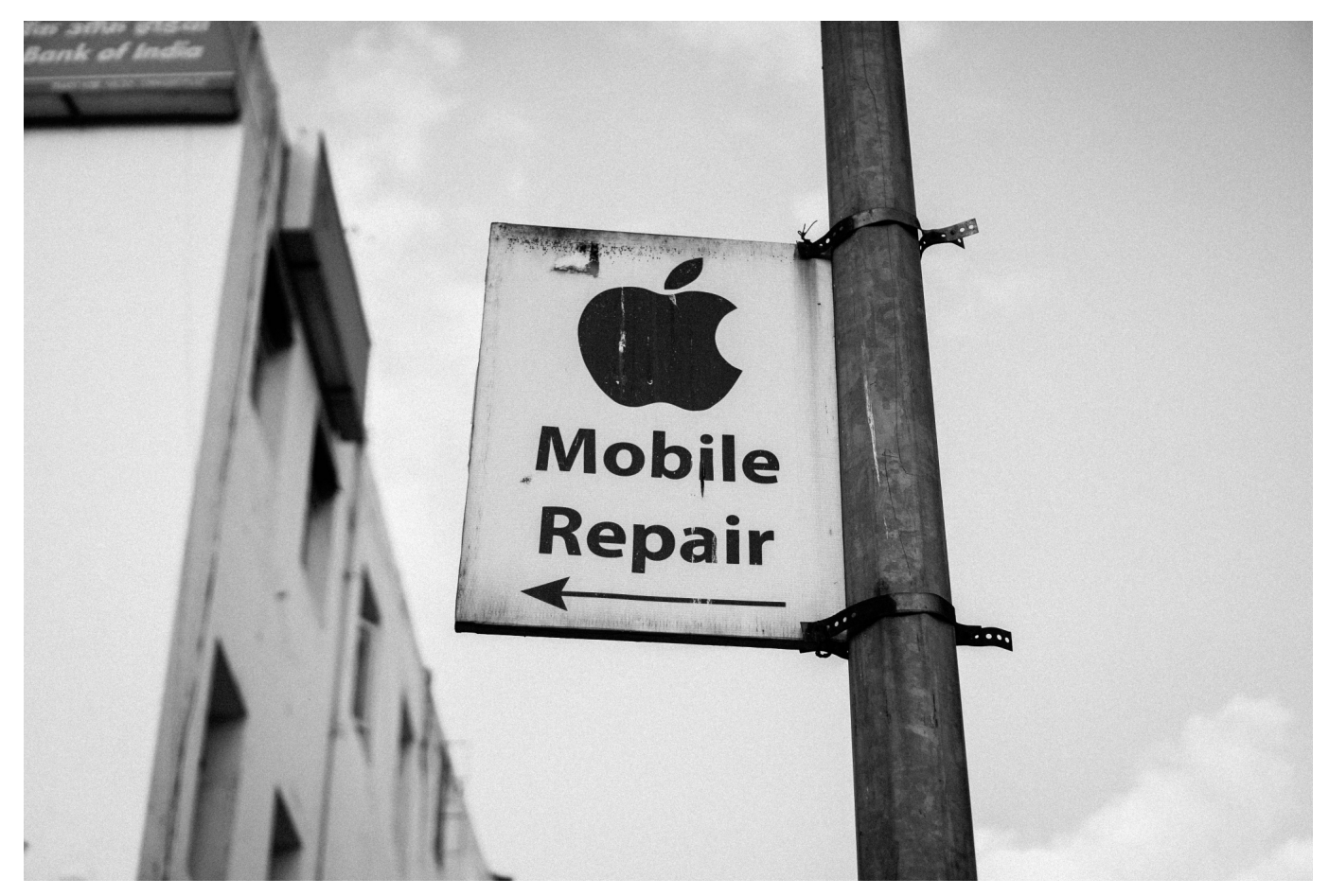

**Apple-Teile, Werkzeuge und Reparaturanleitungen – beginnend mit iPhone 12 und iPhone 13 – für Endkunden verfügbar.**

Umweltverbände fordern schon lange: Die Laufzeit von Hardware muss verlängert werden. Es braucht ein Recht auf Reparatur, Zugriff auf Ersatzteile und Anleitungen. Genau das sieht Apple jetzt vor - und greift damit zumindest teilweise gesetzlichen Regulierungen vor.

Apple hat jetzt ein Programm zur **Self Service-Reparatur** angekündigt. Es gibt allen Kunden, die selbst Reparaturen durchführen möchten, ab sofort Zugang zu Originalteilen und Werkzeugen von Apple. Die Self Service-Reparatur wird zunächst für iPhone 12 und iPhone 13 und danach auch für Mac Computer mit M1 Chip verfügbar sein.

#### **Ab 2022 selbst reparieren**

**schieb.de** News von Jörg Schieb. https://www.schieb.de

Diese Reparaturoption wird Anfang nächsten Jahres in den USA angeboten und im Laufe des Jahres 2022 auf weitere Länder ausgeweitet. Diese Option für Kund:innen kommt zu den mehr als 5.000 autorisierten Apple Service Providern (AASPs) und 2.800 unabhängigen Reparaturanbietern hinzu, die bereits Zugang zu diesen Originalteilen, Werkzeugen und Reparaturanleitungen haben.

In der ersten Phase des Programms wird der Schwerpunkt auf den am häufigsten gewarteten Komponenten liegen, wie dem Display, der Batterie und der Kamera des iPhone. Zu einem späteren Zeitpunkt im kommenden Jahr wird die Möglichkeit für zusätzliche Reparaturen zur Verfügung stehen.

"Durch den besseren Zugang zu Apple-Originalteilen haben unsere Kund:innen eine noch größere Auswahl, wenn eine Reparatur nötig ist", sagt Jeff Williams, Chief Operating Officer von Apple. "In den letzten drei Jahren hat Apple die Anzahl der Standorte für Reparaturen mit Zugang zu Apple-Originalteilen, Werkzeugen und Schulungen fast verdoppelt und jetzt bieten wir eine Option für diejenigen, die ihre Reparaturen selbst durchführen möchten."

Apple stellt langlebige Produkte her, die allen Belastungen des täglichen Gebrauchs standhalten. Wenn ein Apple-Produkt repariert werden muss, kann es von geschulten Techniker:innen unter Verwendung von Apple-Originalteilen an Tausenden von Standorten repariert werden. Bislang bei Apple (im Store oder per In-Mail-Service), den AASPs und unabhängigen Reparaturanbietern – und jetzt kann auch der:die technikversierte Produktbesitzer:in selbst Reparaturen durchzuführen.

#### **Self Service-Reparatur**

Um sicherzustellen, dass Kund:innen eine Reparatur sicher durchführen können, ist es wichtig, zunächst das Reparaturhandbuch zu lesen. Anschließend bestellt man die Apple-Originalteile und Werkzeuge über den Self Service-Reparatur Online Store von Apple. Nach erfolgter Reparatur erhalten Kund:innen, die ihr gebrauchtes Teil zum Recyceln zurückgeben, eine Gutschrift auf ihren Einkauf.

Der neue Store wird mehr als 200 Einzelteile und Werkzeuge anbieten, mit denen Kund:innen die gängigsten Reparaturen an iPhone 12 und iPhone 13 durchführen können.

Die Self Service-Reparatur richtet sich an technikversierte Personen, die über das Wissen und die Erfahrung zur Reparatur von elektronischen Geräten verfügen. Für die überwiegende Mehrheit der Kund:innen ist der Besuch eines professionellen Dienstleisters mit zertifizierten Techniker:innen, die Apple-Originalteile verwenden, der sicherste und zuverlässigste Weg, um eine Reparatur durchzuführen.

#### **Erweiterter Zugang zu Reparaturen von Apple**

In den letzten drei Jahren hat Apple die Anzahl der Standorte zur Reparatur mit Zugang zu Apple-Originalteilen, Werkzeugen und Schulungen nahezu verdoppelt, darunter mehr als 2.800 unabhängige Reparaturanbieter. Das schnell wachsende Programm für unabhängige Reparaturanbieter ist ursprünglich 2019 in den USA gestartet und hat sich mittlerweile auf über 200 Länder ausgedehnt. Es ermöglicht unabhängigen Reparaturwerkstätten den Zugang zu denselben Schulungen, Teilen und Werkzeugen wie anderen, von Apple autorisierten Servicedienstleistern.

Darüber hinaus bietet Apple weiterhin bequeme Reparaturoptionen für Kund:innen über sein weltweites Netzwerk von über 5.000 AASPs an, die Millionen von Menschen sowohl bei Reparaturen innerhalb als auch außerhalb der Garantiezeit für alle Produkte von Apple helfen